# **Организация гигабитной пассивной оптической сети (GPON)**

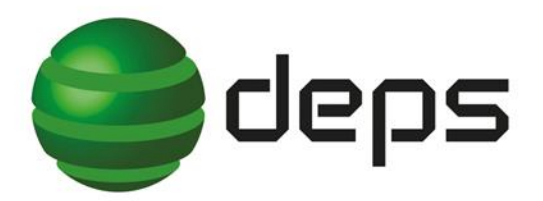

- Системная интеграция
- П Телекоммуникационное оборудование
- Оптические кабели и аксессуары
- Решения для ОТТ, IPTV и кабельного ТВ

**Броздняков Алексей**, инженер-консультант отдела ТИ [alexey.brozdnyakov@deps.ua](mailto:yuriy.nikitchenko@deps.ua) **Герман Дмитрий**, инженер тех. поддержки отдела ТИ [dmitry.german@deps.ua](mailto:yuriy.nikitchenko@deps.ua)

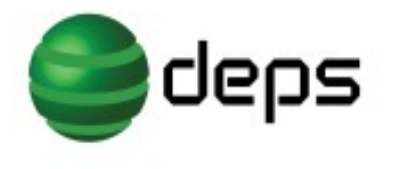

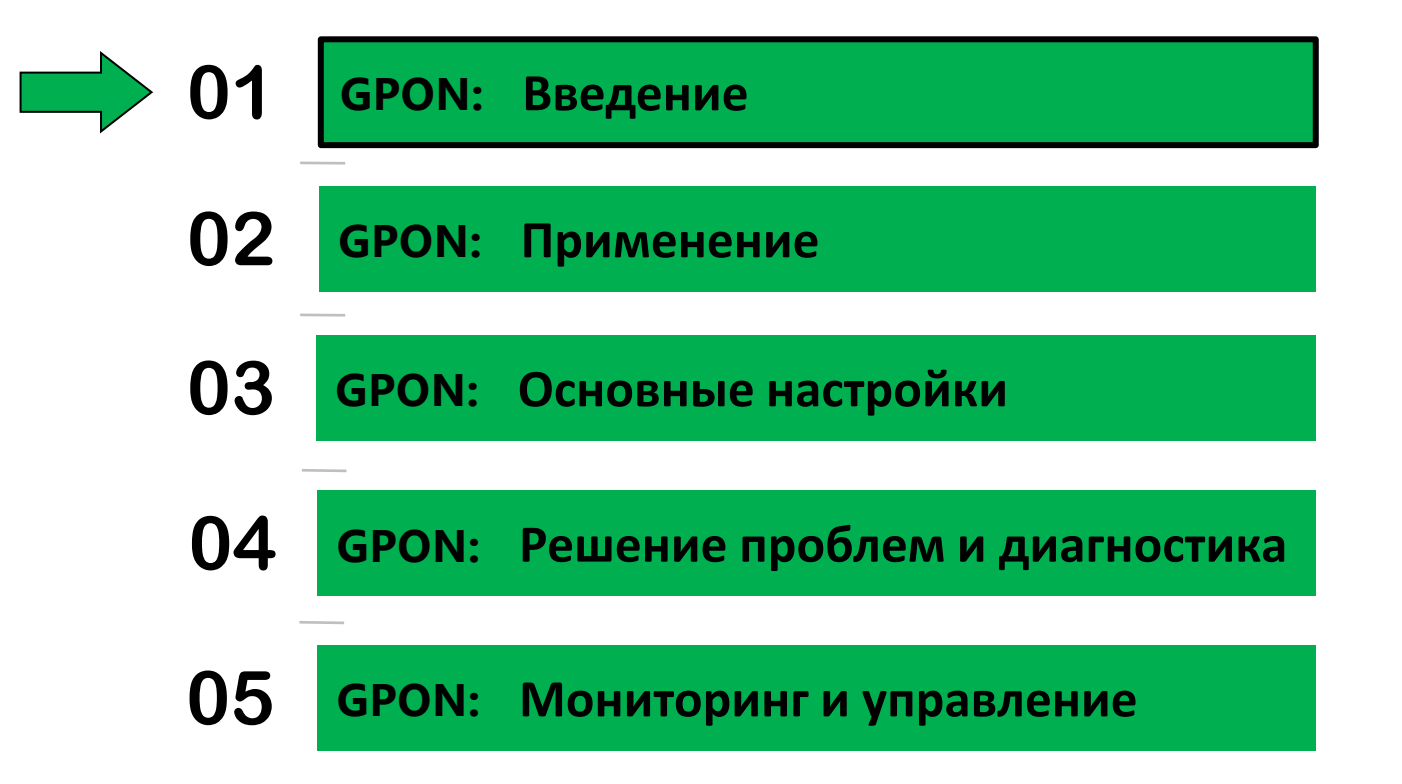

# deps **Принцип функционирования PON**

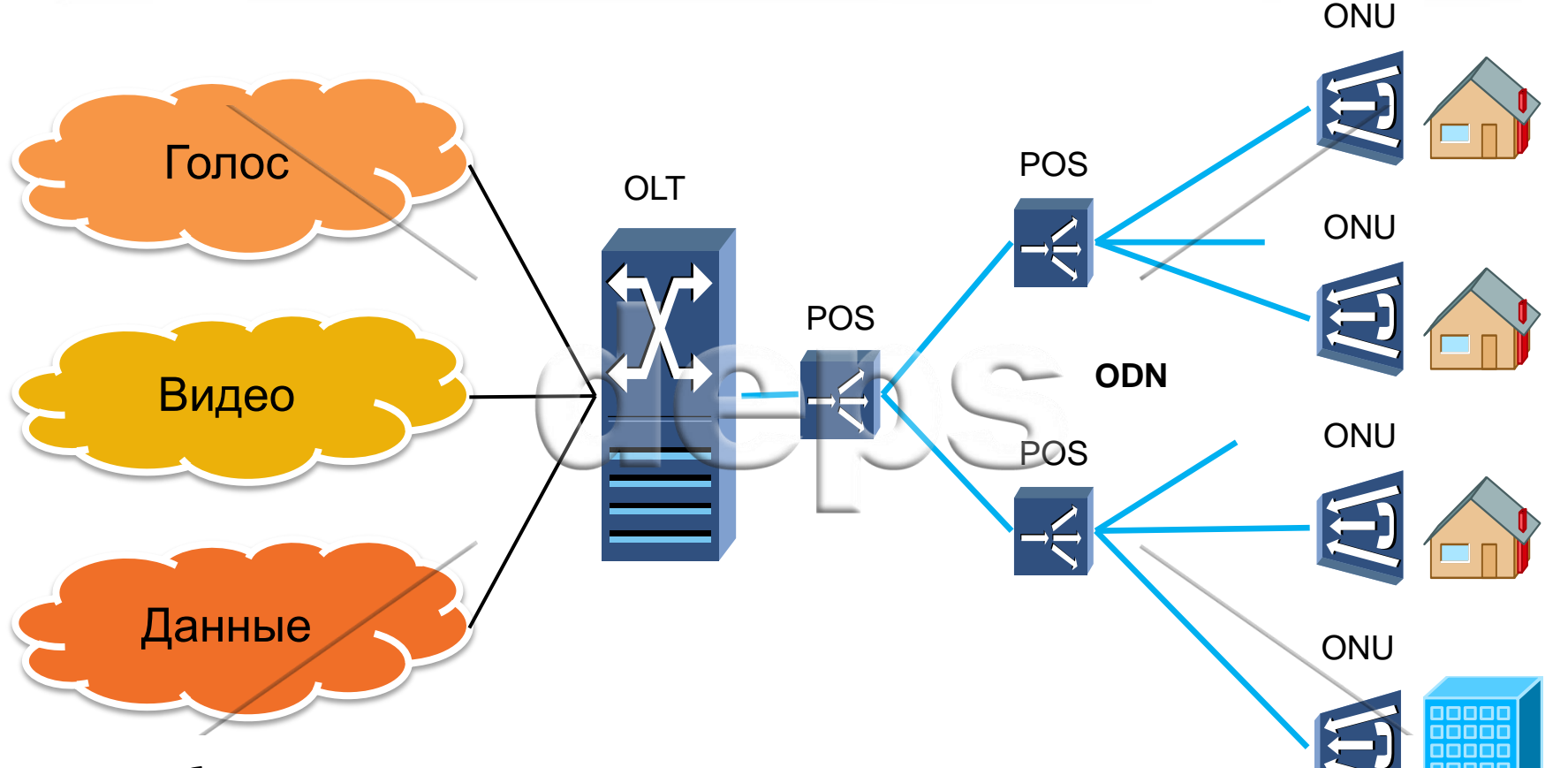

#### **Особенности PON**

- Топология: «дерево», «звезда»
- ◆ Среда передачи: одно волокно (в обоих направлениях)
- **❖** Тип сети: пассивная сеть
- **❖** Максимальная длина линии: 20 км

# **Сравнение технологий GPON EPON**

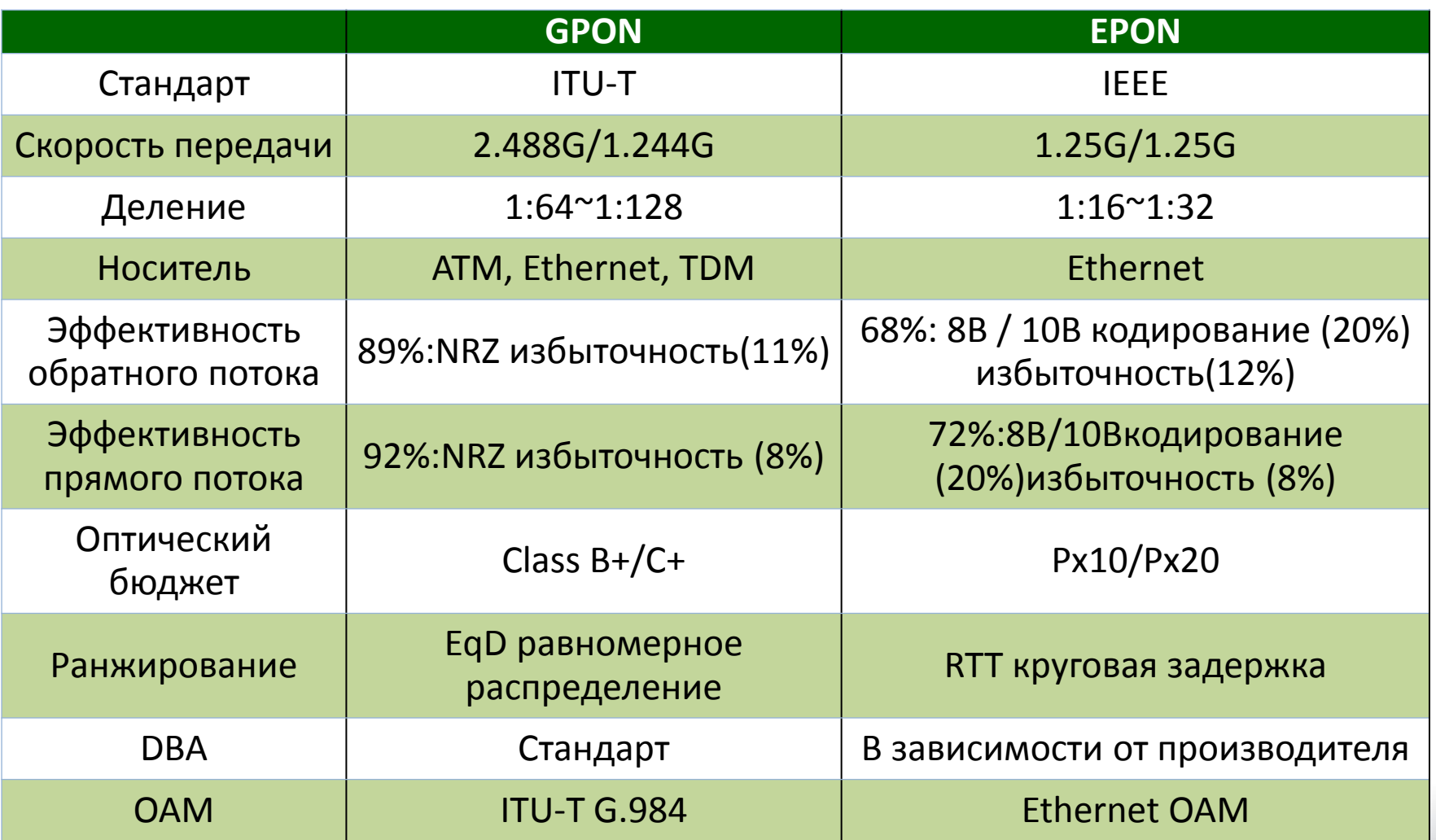

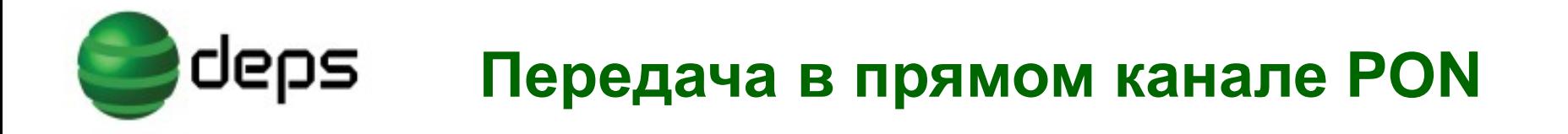

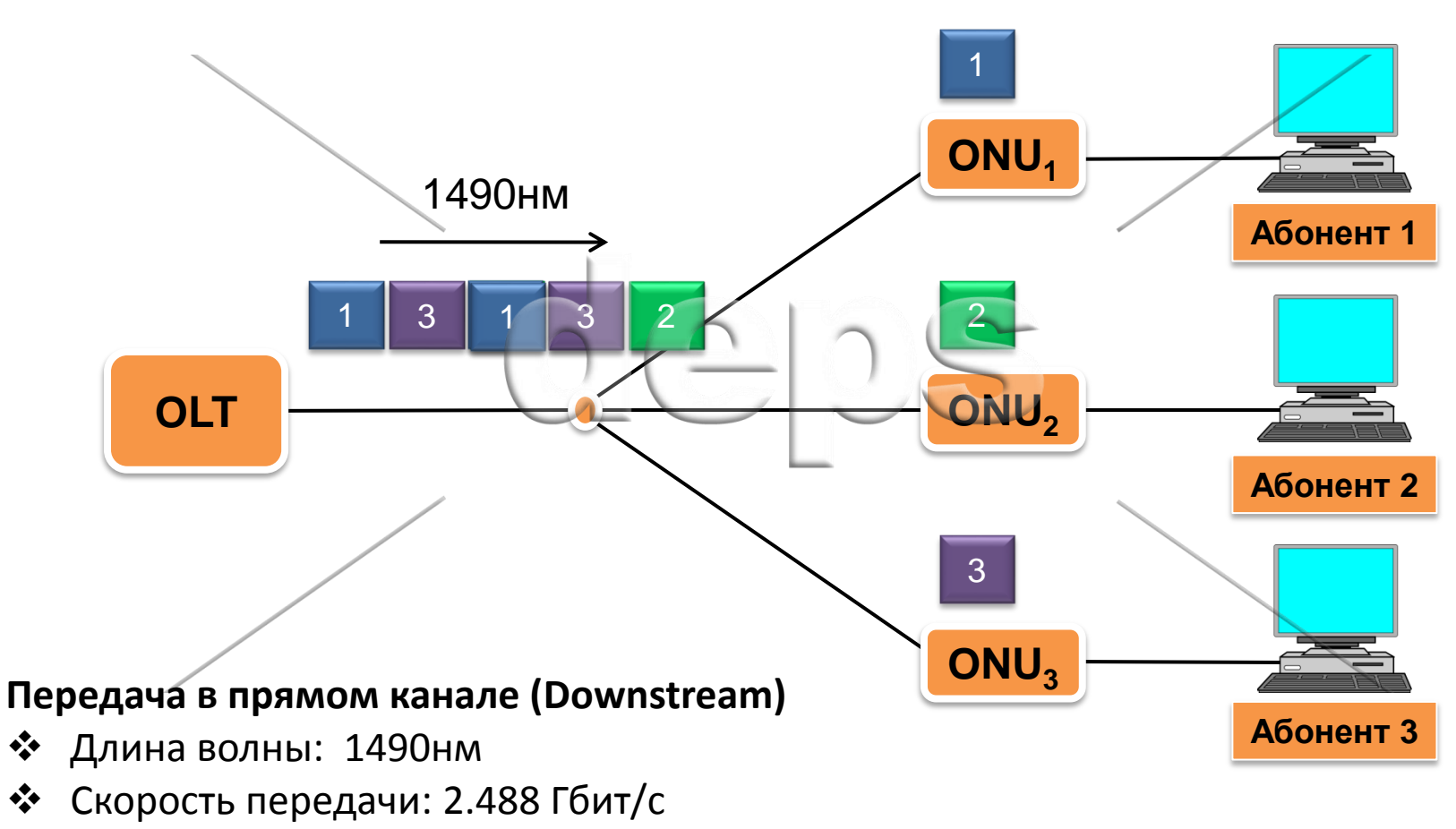

- ◆ Длительность кадра: 125 мкс
- Разделение данных: метод GEM (GPON Encapsulation Method)

# deps **Передача в обратном канале PON**

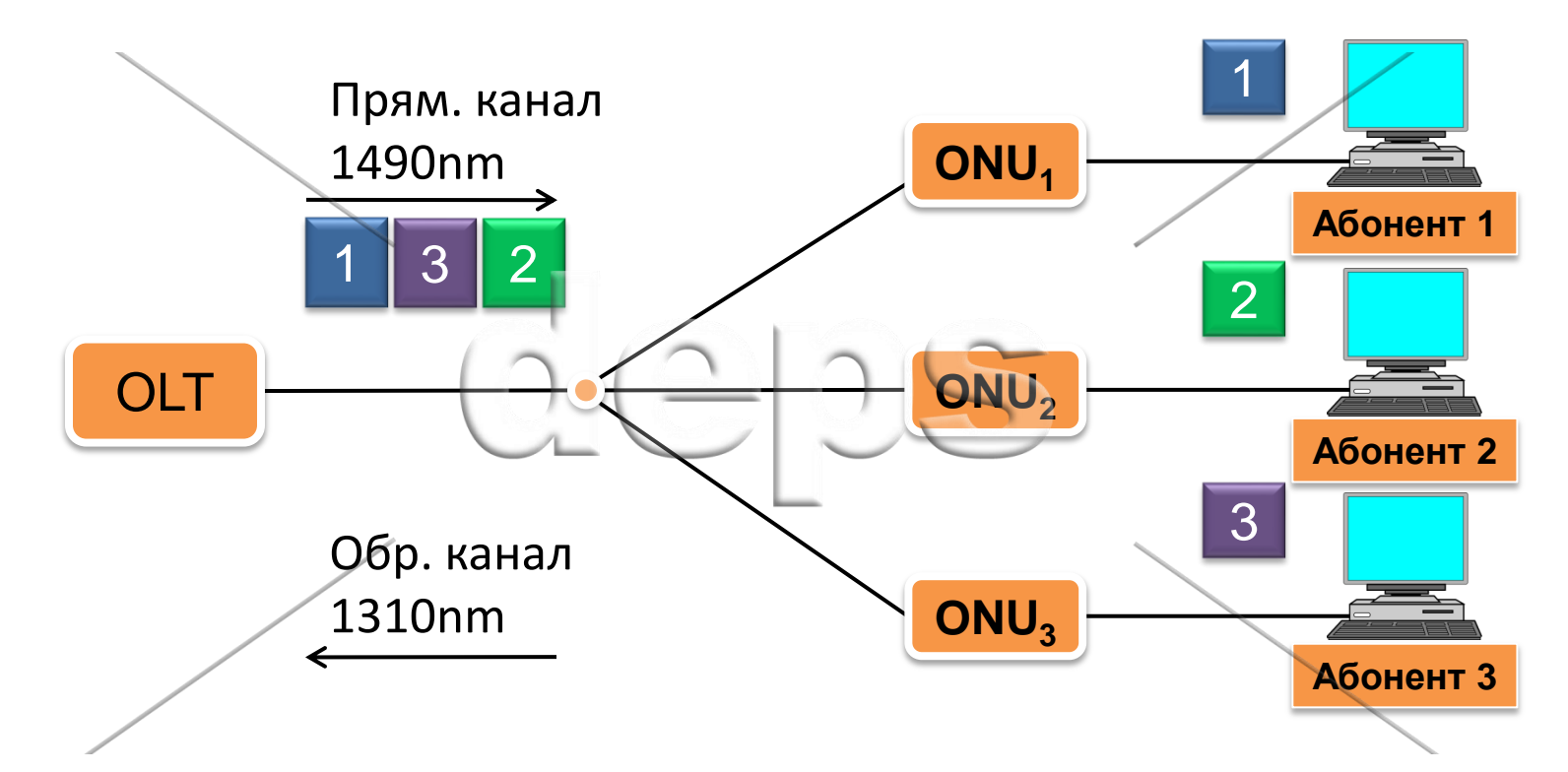

#### **Передача в прямом канале (Downstream)**

- Длина волны: 1310 нм
- Скорость передачи: 1.244 Гбит/с
- Передача данных: однонаправленная (Unicast)
- Разделение данных: метод TDM (Time Division Multiplexing)

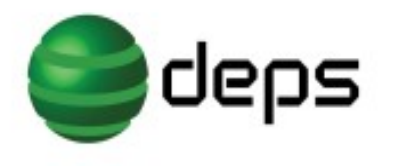

# **Стек протокола GPON**

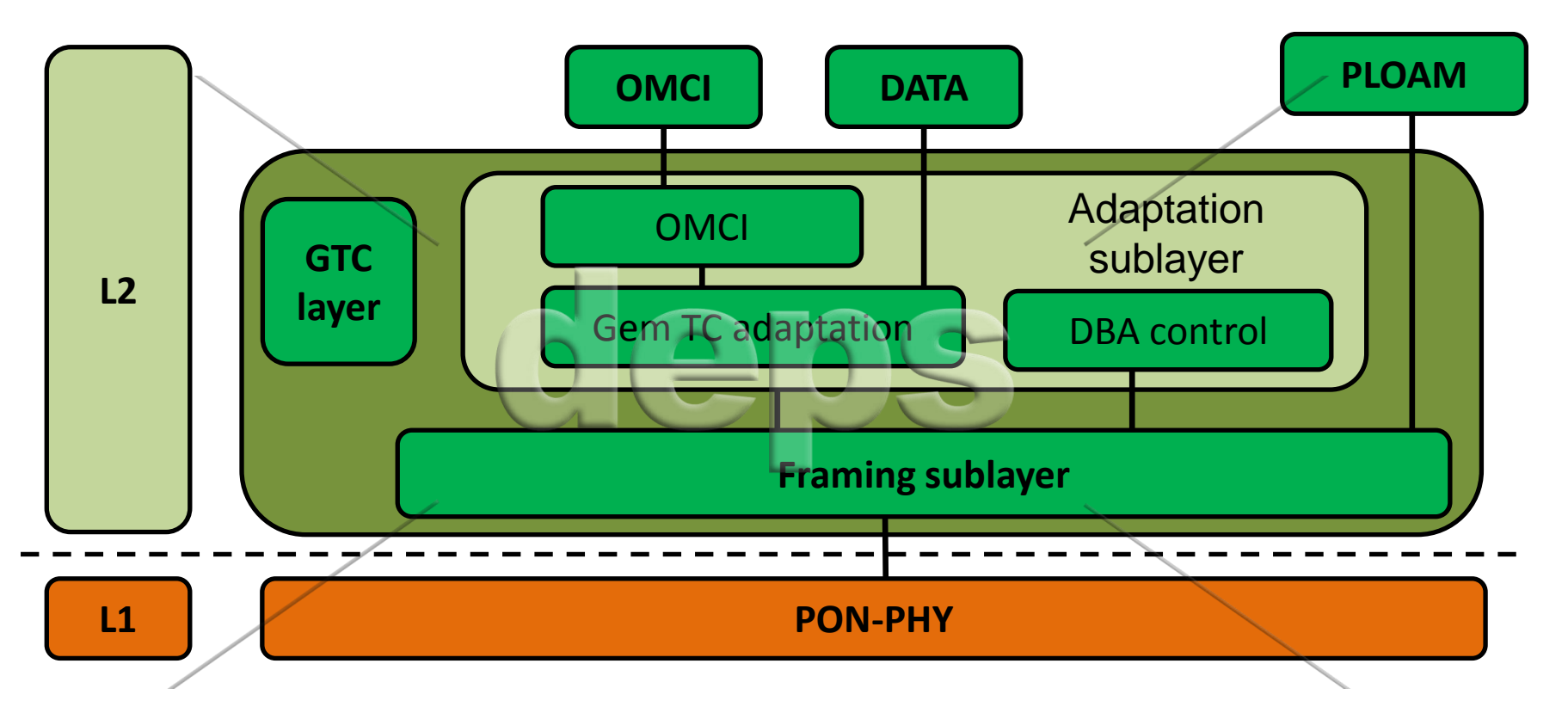

- GTC layer: управление менеджментом ONU, управляя потоком данных.
- GTC adaptation sublayer: передача GEM интерфейса на более высокий уровень.
- GTC framing sublayer: мультиплексирование и демультиплексирование, создание заголовка фрейма и их де-кодировка, и интерфейс PLOAM, основанного Alloc-ID внутренней маршрутизацией.
- OMCI: интерфейс обслуживания и управления Терминалами.

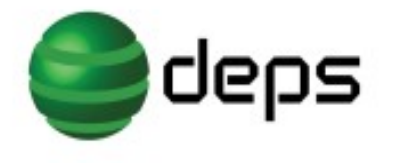

# Динамическое распределение пропускной способности (DBA)

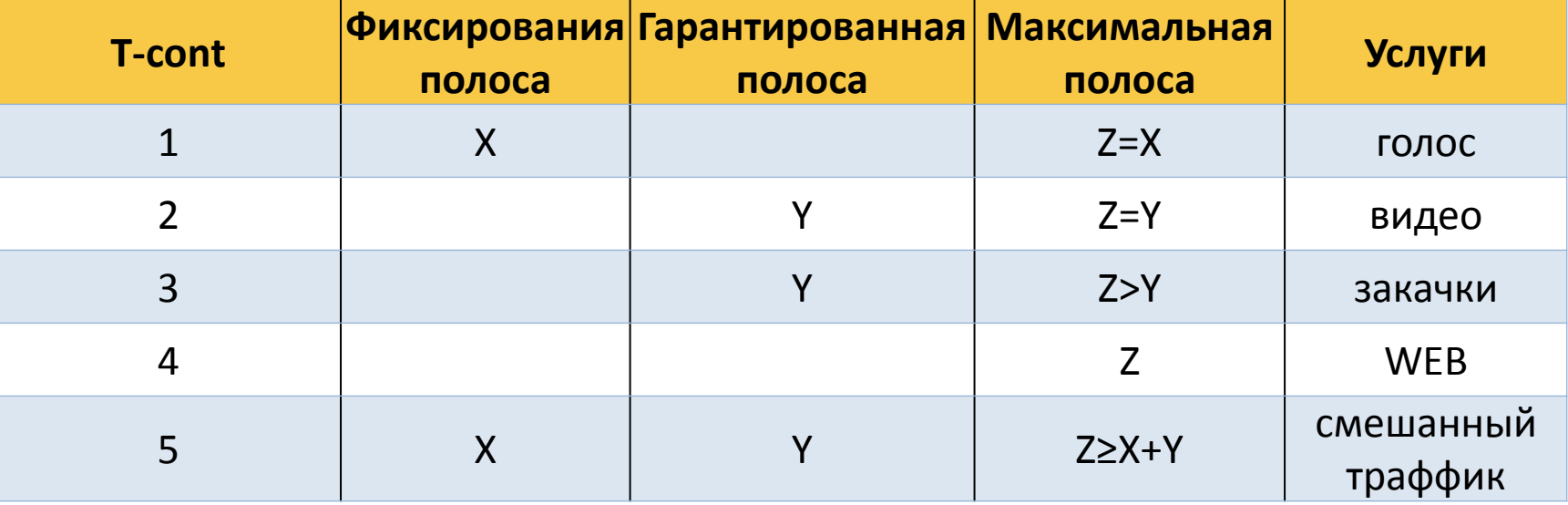

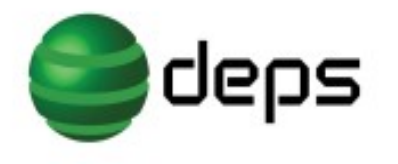

# **Структура фреймов GPON**

### Структура фрейма прямого потока (Downlink frame)

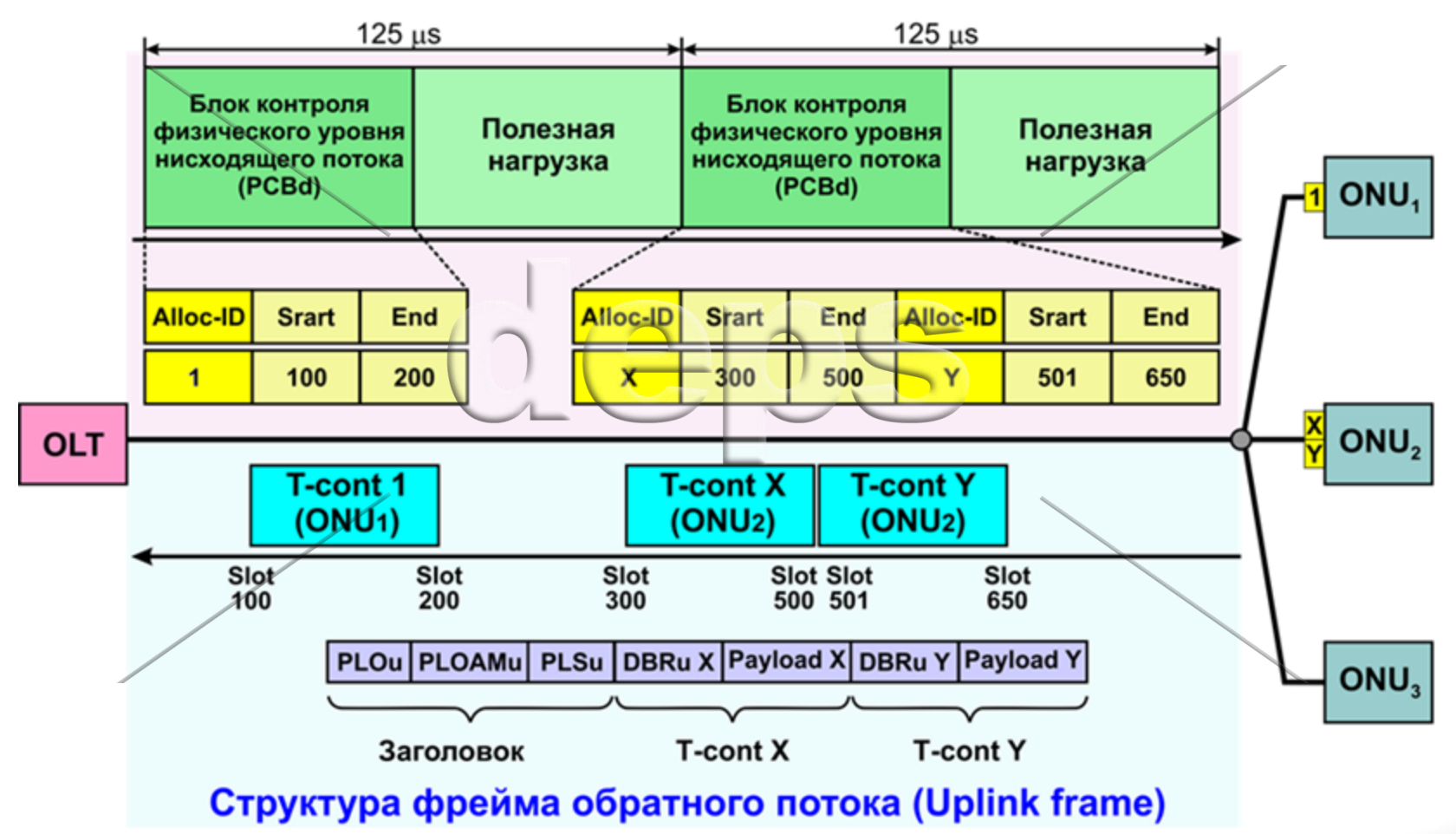

### deps **Отображение кадров Ethernet в GPON**

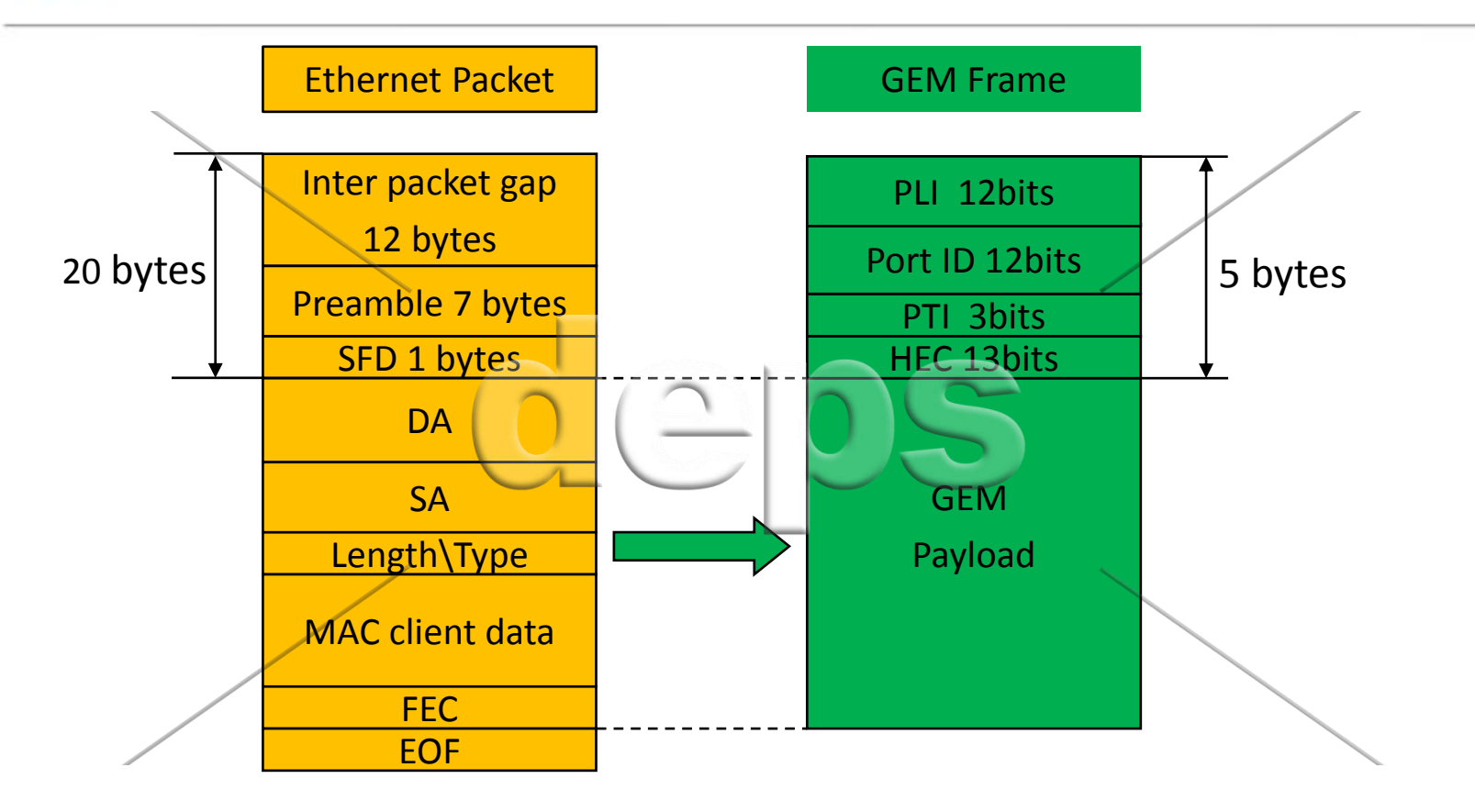

- PLI индикатор загрузки (Pay load Indicator)
- PTI индикатор типа загрузки (Pay load Type Indicator)
- НЕС проверка ошибок (Header error check)

# **Структура мультиплексирования GPON**

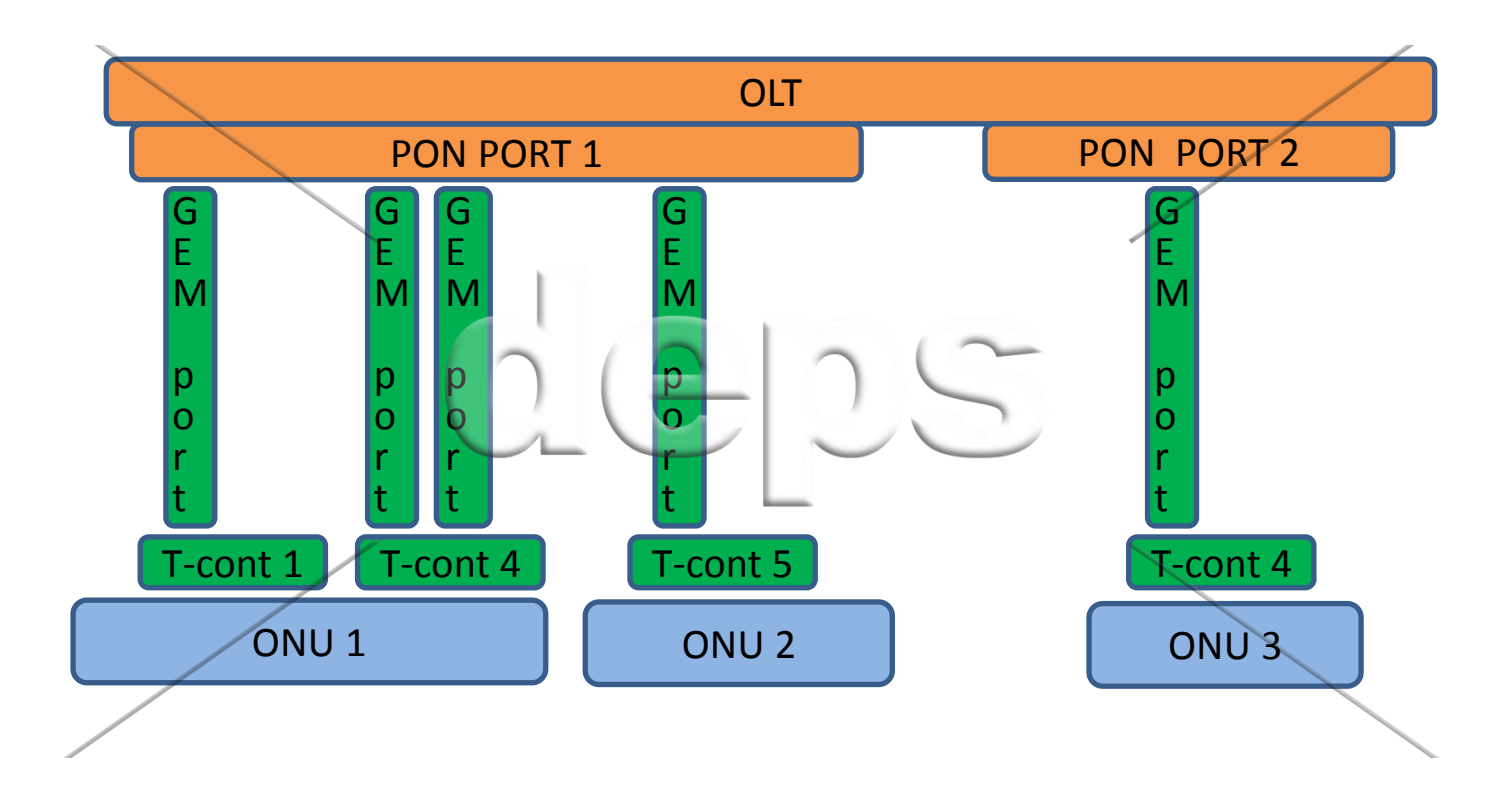

 GEM - Метод инкапсуляции данных (GPON Encapsulation Method) • T-CONT - Контейнер передачи (Transmission Container)

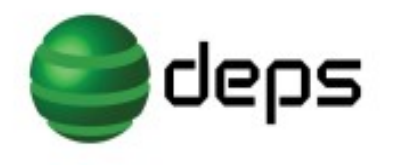

# Передача данных в GPON

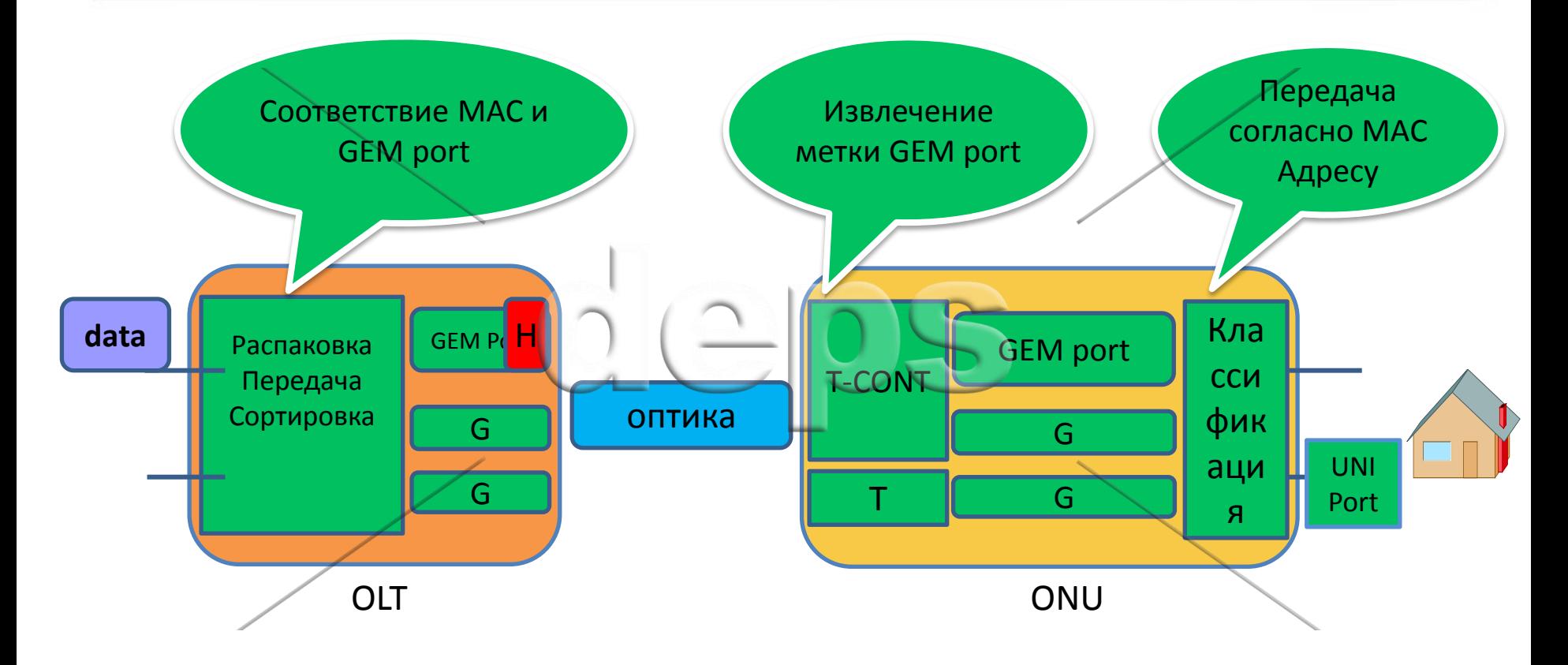

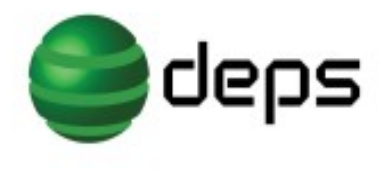

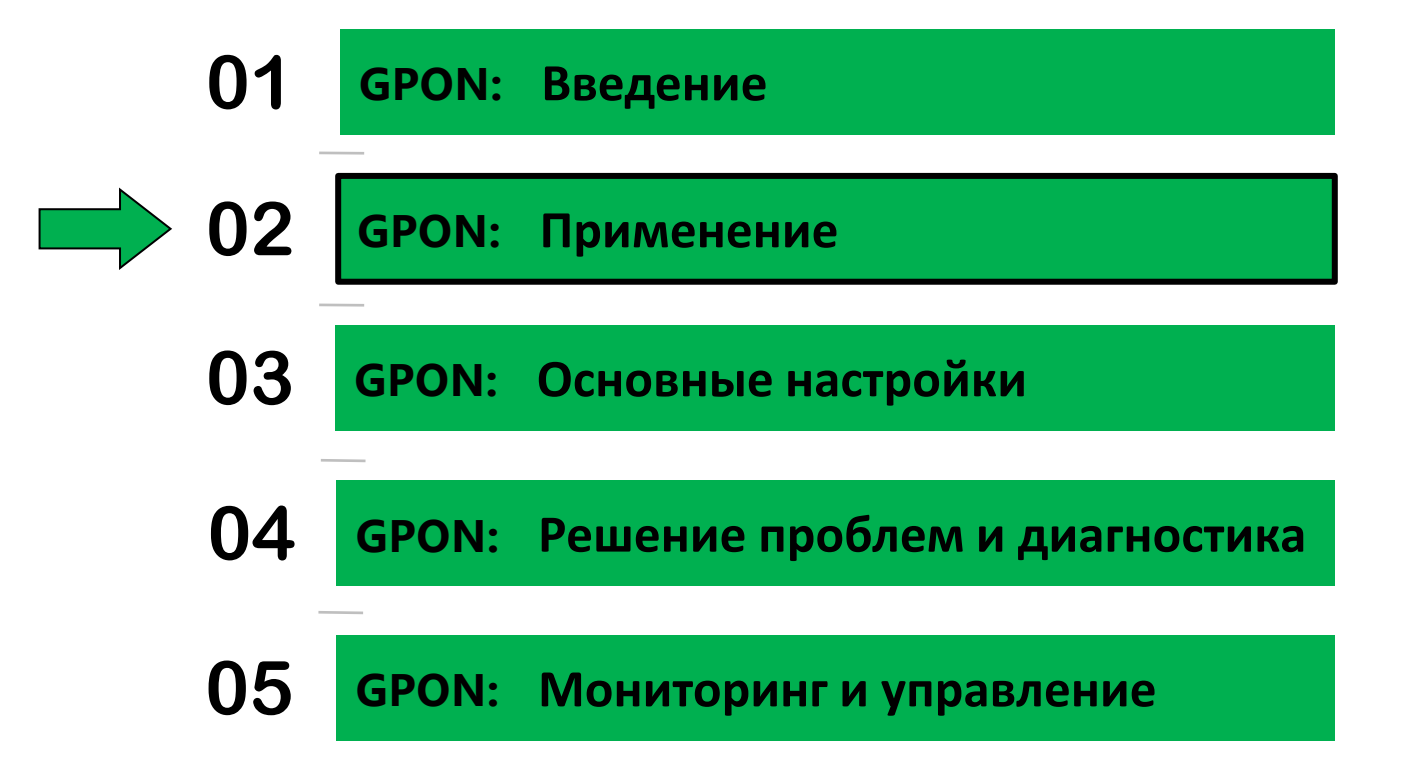

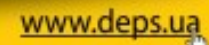

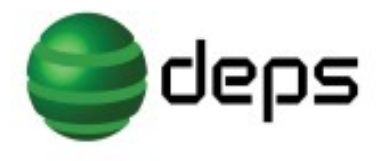

# **Применение GPON**

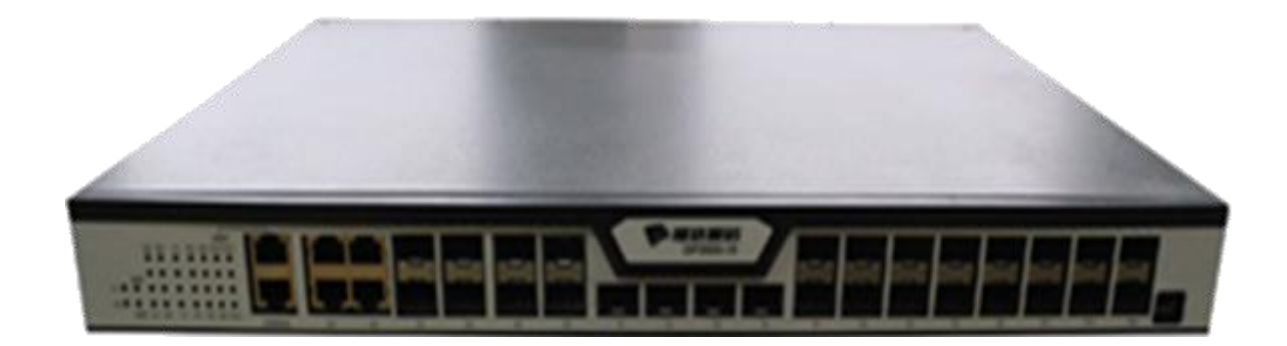

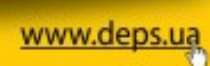

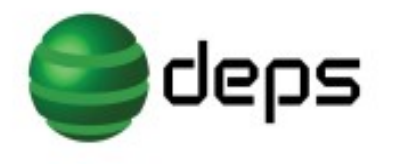

Применение GPON

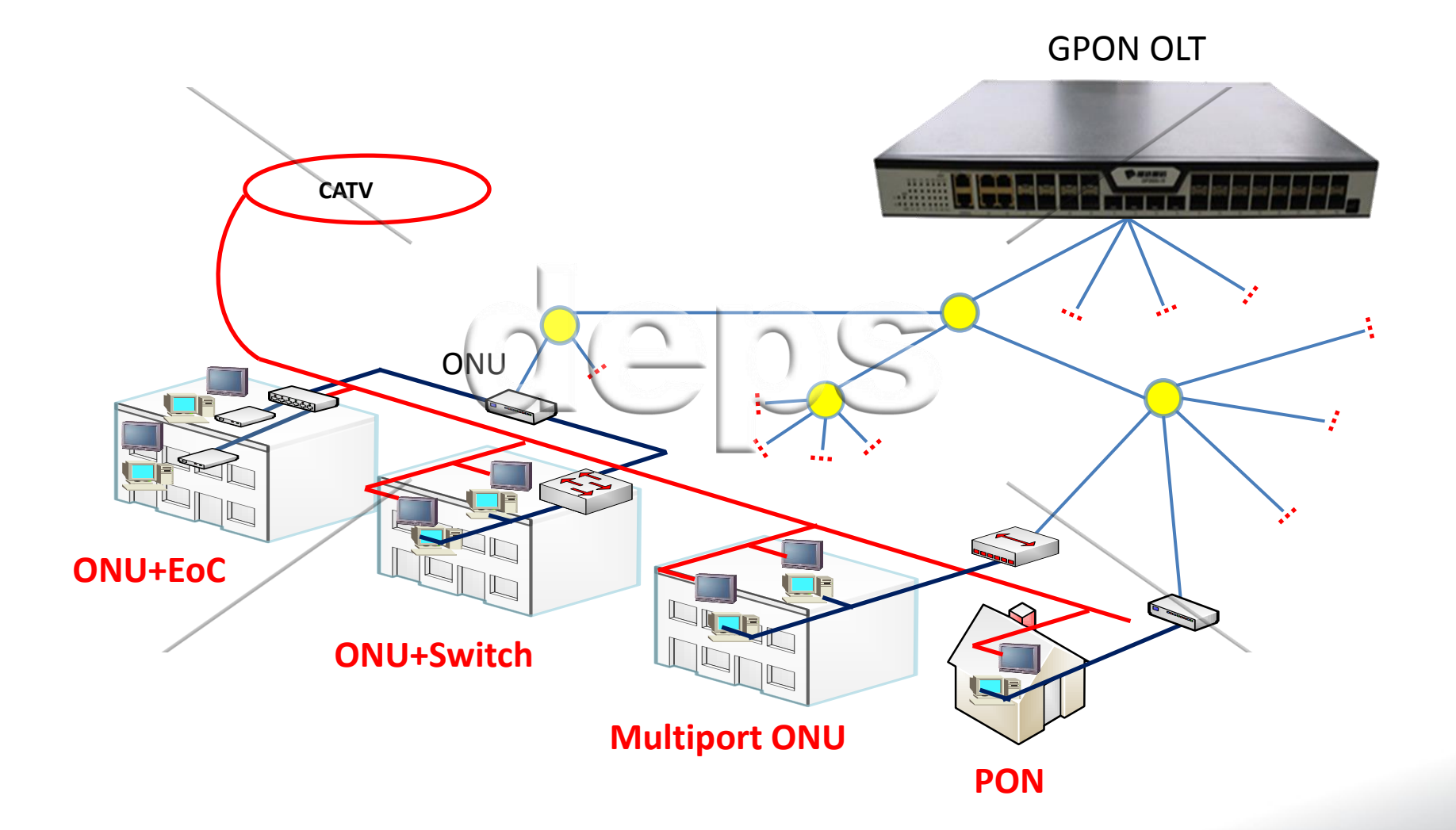

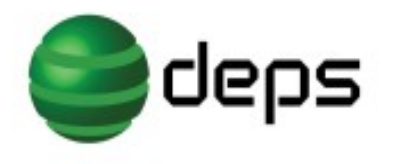

**Применение GPON**

# Схема сети КТВ + Интернет

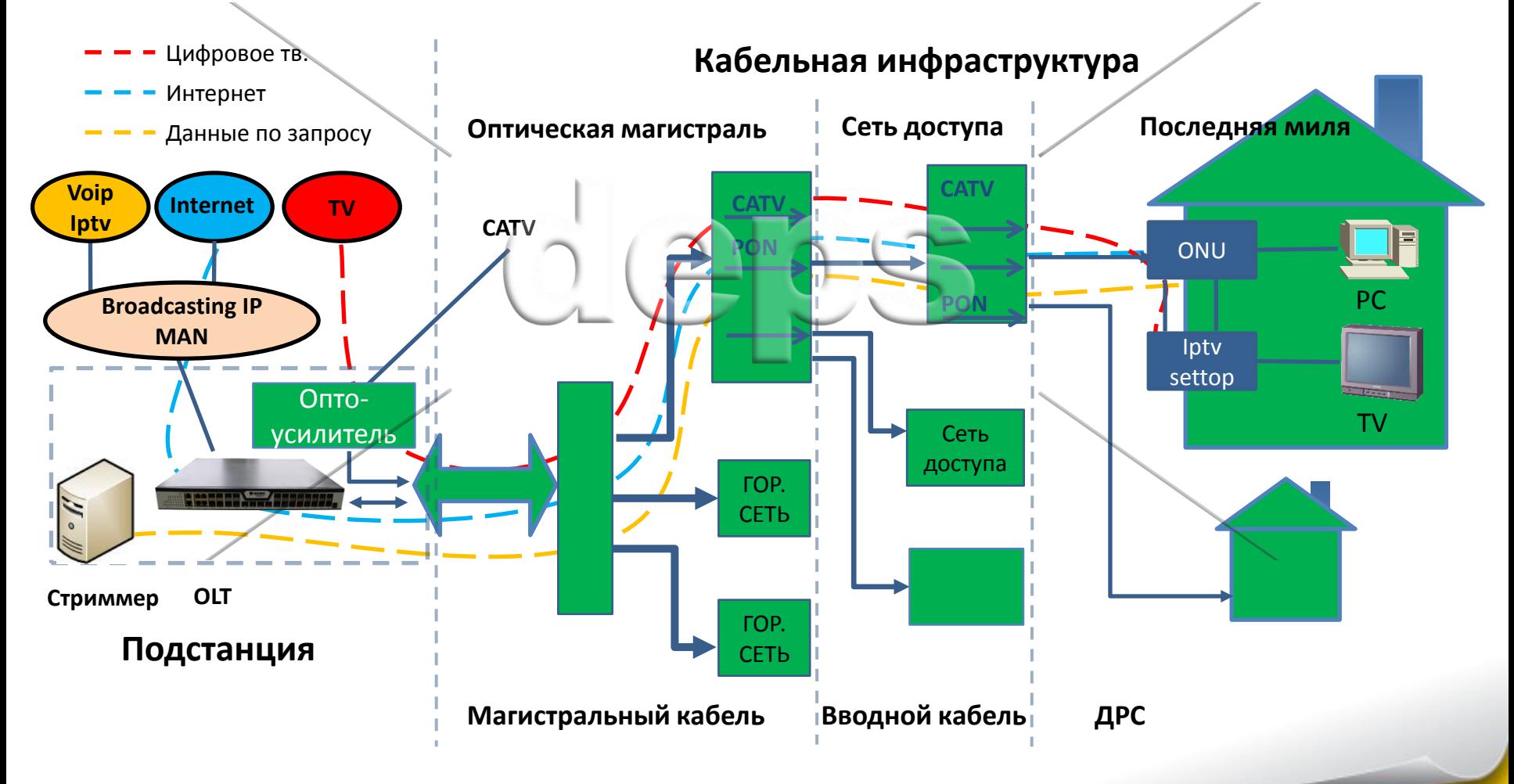

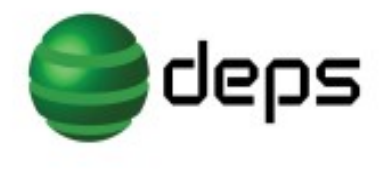

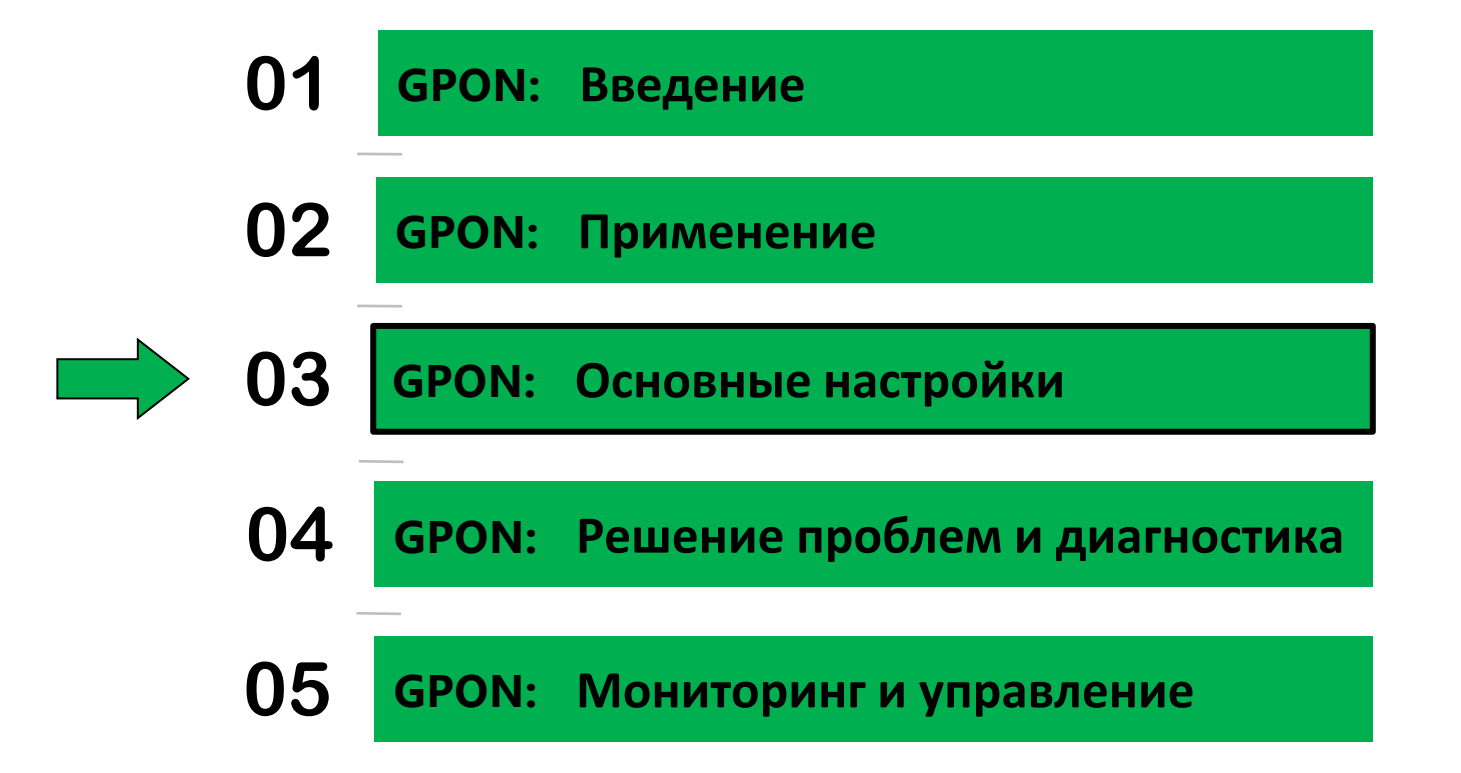

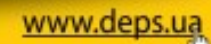

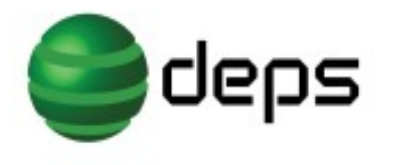

# **GPON основные настройки**

### **Создание T-cont контейнеров.**

ONU T-cont настройка шаблона:

- T-cont определяет пропускную способность и приоритет;
- B один T-cont может быть настроен только один T-cont профайл.

gpon profile onu-tcont inter id 2 gpon-profile tcont-type 3 pir 9984 cir 1024

gpon profile onu-tcont video id 3 gpon-profile tcont-type 2 cir 4032

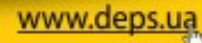

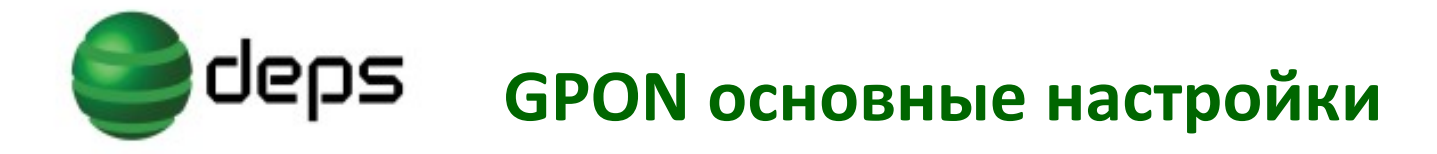

**Настройки заданные по умолчанию:**

ONU настройка скорости доступа:

gpon profile onu-rate-limit ratelimit-default id 1 gpon-profile pir 1244160 cir 1244160

ONUнастройка виртуального порта:

gpon profile onu-virtual-port virtual-port-default id 1 gpon-profile encryption disable gpon-profile upstream queue 8 gpon-profile upstream rate-limit-profile ratelimit-default gpon-profile downstream queue 8

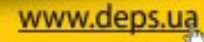

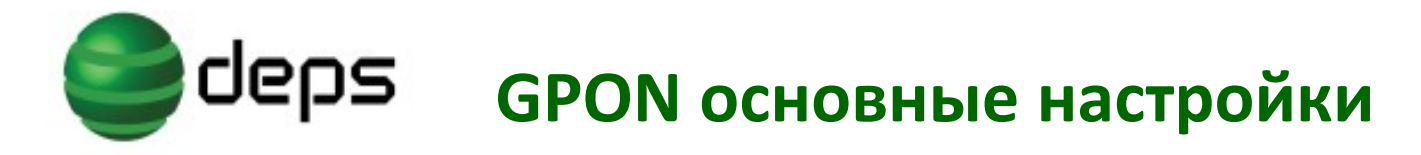

### **Настройка ONU 1 Port**

Настройка одно портовой ONU на OLT:

- Каждый entry должен определить uni порт и virtual port, Иначе данные будут отброшены.
- Одинаковые entry должны одновременно соответствовать (быть совместимыми).
- Трафик проходит по очереди в соответствии с номером entry.
- Множеству entry могут соответствовать одинаковый virtual port.

gpon profile onu-flow-mapping test id 2 gpon-profile entry 1 uni type Eth-uni gpon-profile entry 1 uni 1 gpon-profile entry 1 vlan 10 gpon-profile entry 1 virtual-port 1 gpon-profile entry 2 uni type Eth-uni gpon-profile entry 2 uni 1 gpon-profile entry 2 vlan 20 gpon-profile entry 2 virtual-port 2

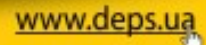

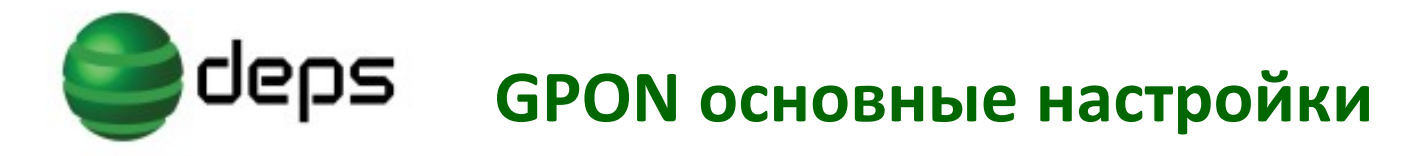

### **Настройка HGU**

Настройка домашнего роутера HGU:

Настройка OLT: настраивается только UNI порт ONU на стороне OLT:

gpon profile onu-flow-mapping Hgu id 3 gpon-profile entry 1 uni type VEIP gpon-profile entry 1 uni 1 gpon-profile entry 1 virtual-port 1

Остальные настройки производятся на стороне ONU с помощью WEB интерфейса.

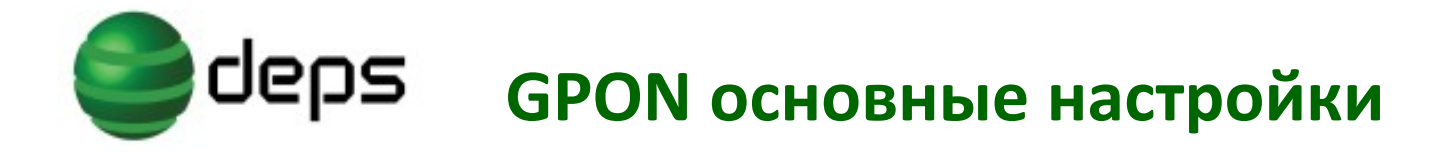

#### **Связь T-cont с виртуальным портом**

ONU T-cont взаимосвязь с шаблоном виртуального порта:

- Множество virtual-port соответствуют одному T-cont,разные T-cont могут использовать те же T-cont шаблоны;
- Все tcont в cir и pir (не включая tcont type 5 используют средние значения pir) суммарная полоса не может превышать общую полосу интерфейса.

gpon profile onu-tcont-virtual-port-bind smthelse id 3 gpon-profile virtual-port 2 profile virtual-port-default tcont 3 profile video gpon-profile virtual-port 1 profile virtual-port-default tcont 2 profile inter

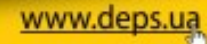

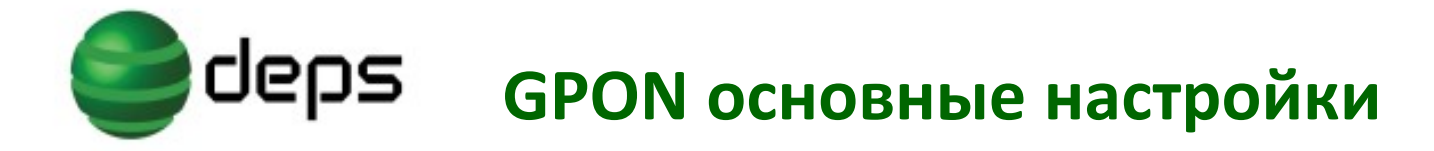

### Создание профайла для ONU

Дабавим Vlan на ону:

gpon profile onu-vlan athing id 3 gpon-profile vlan mode trunk gpon-profile vlan pvid 100 gpon-profile vlan trunk vlan-allowed 10,20

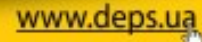

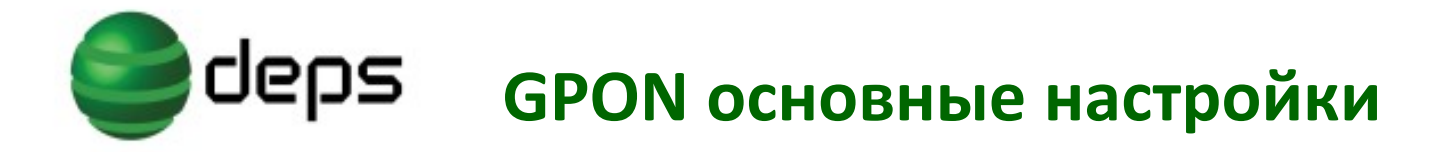

### **Конфигурация портов:**

Конфигурация uplink port:

interface GigaEthernet0/1 switchport trunk vlan-allowed 10 switchport mode dot1q-tunnel-uplink switchport pvid 10

Конфигурация порта Gpon:

switchport mode trunk

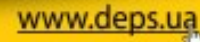

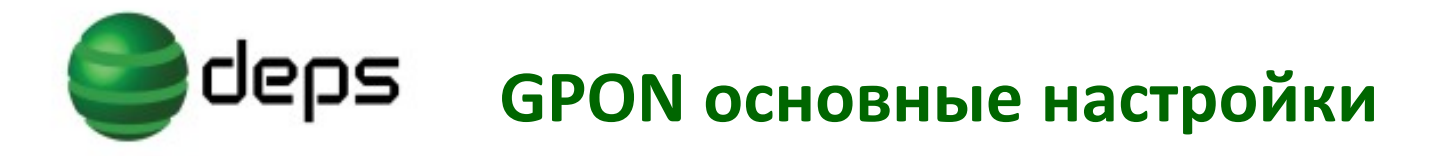

### **Добавление конфигурации на ONU, HGU:**

#### ONU 1 port:

gpon onu equipment-id 0000 gpon onu tcont-virtual-port-bind-profile smthelse gpon onu flow-mapping-profile test gpon onu virtual-port 2 gem-port 259 (auto) gpon onu virtual-port 1 gem-port 258 (auto) gpon onu uni 1 vlan-profile athing gpon onu uni 1 mcst-oper-profile mcst gpon onu uni 1 mcst-dynamic-group-profile mcst

#### HGU:

interface GPON0/1:3 gpon onu equipment-id 1104 gpon onu tcont-virtual-port-bind-profile tvbind-default gpon onu flow-mapping-profile hgu gpon onu virtual-port 1 gem-port 260

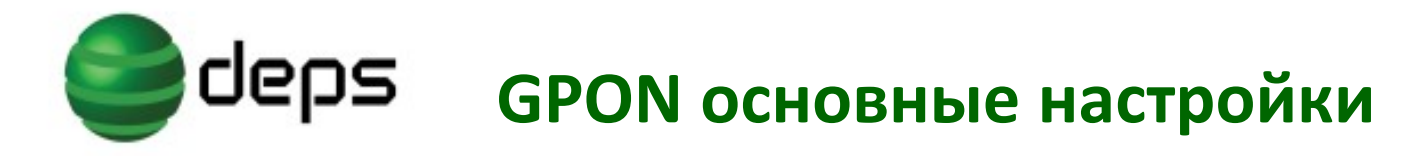

• По умолчанию ONU не требует регистрации

Регистрация по Serial Number:

• SN ONU должен быть прописан на PON порту для нормальной ее регистрации gpon onu-authen-method gpon bind-onu sn 4244434DF79D0F8C

Регистрация по SN+password:

• Привязка серийного номера и пароля к PON порту gpon onu-authen-method sn-pass gpon bind-onu sn 4244434DF79D0F8C password 1234567890

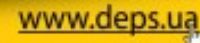

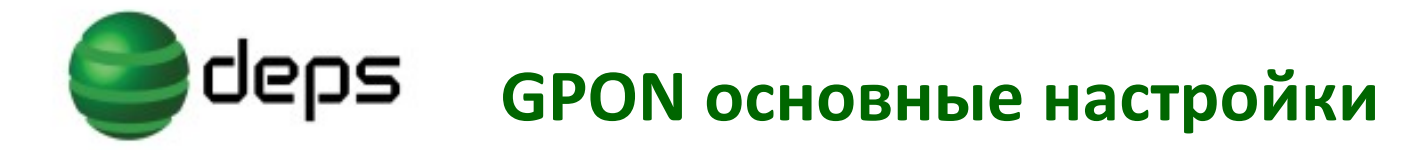

Регистрация по SN + password:

• Настройка пароля PLOAM на ONU

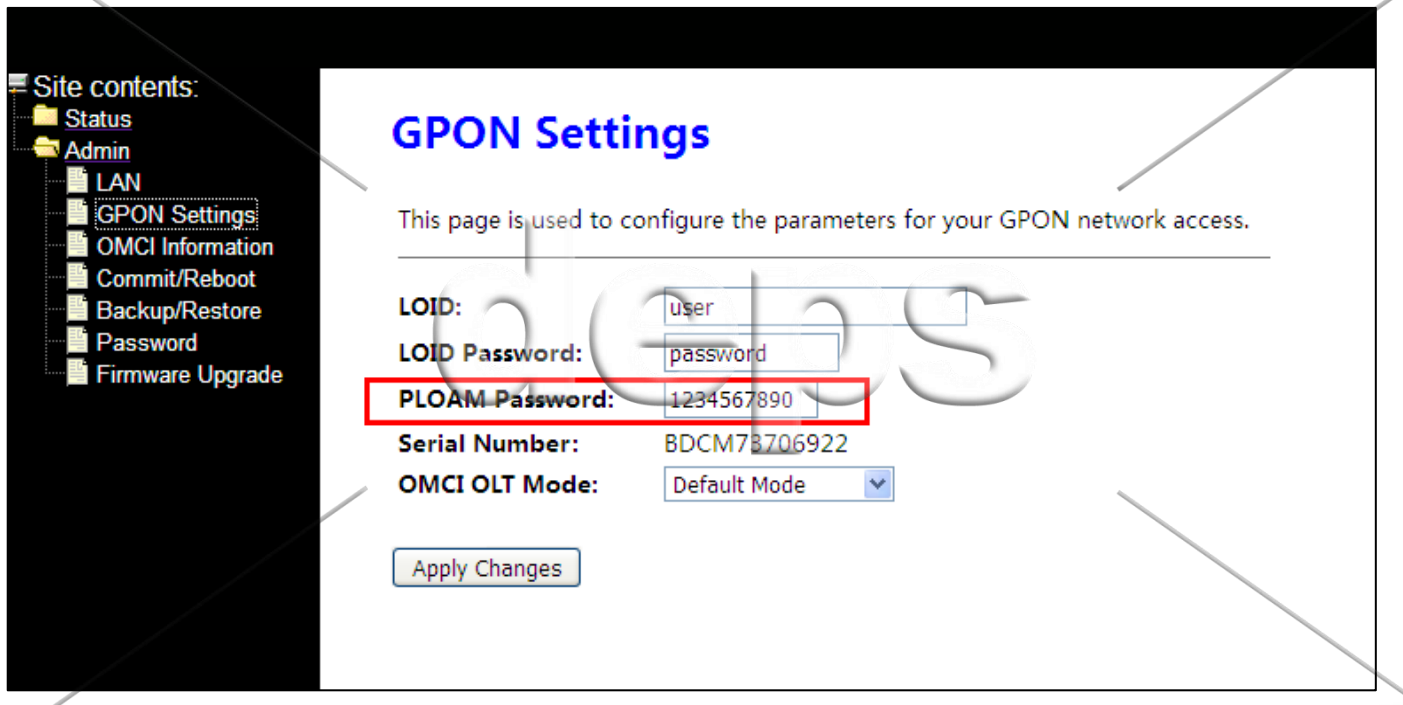

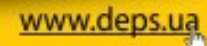

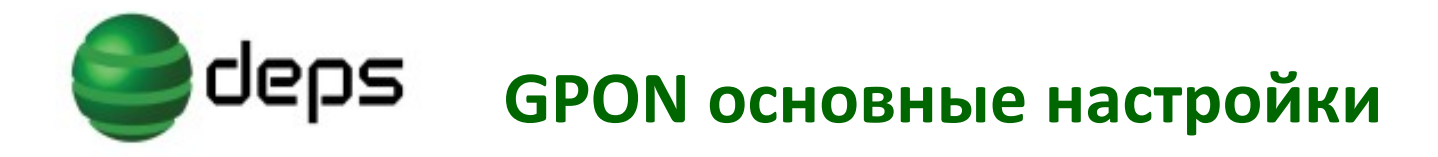

www.dep

Регистрация по LOID:

Настроить режим регистрации по LOID: gpon onu-authen-method loid //настроить в глобальном режиме gpon loid-authentication-method loidgroup //определить loidgroup

Настроить способ аутентификации для loidgroup: aaa authentication login loidgroup local

Настройка базы данных пользователей: username user password 0 14password //необходимо добавить пароль до регистрации ONU

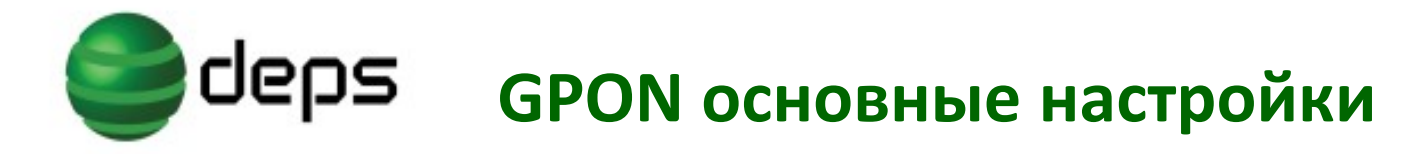

Регистрация по LOID:

Терминал на котором будут настраиваться логин и пароль для LOID аутентификации:

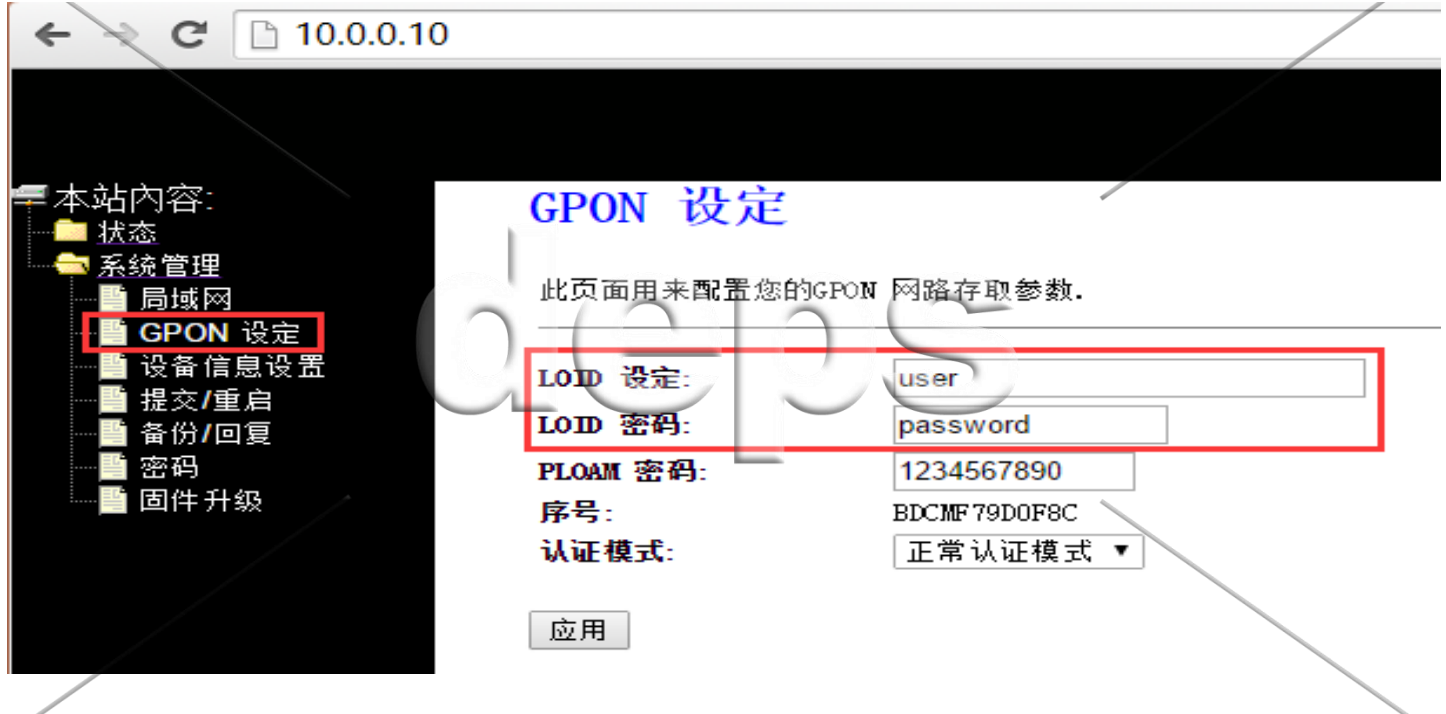

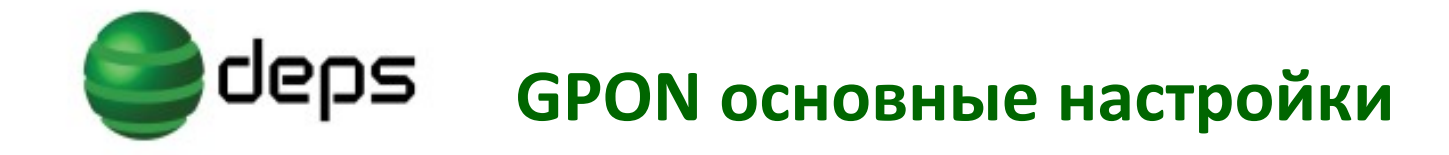

### Абонентские терминалы в сети GPON

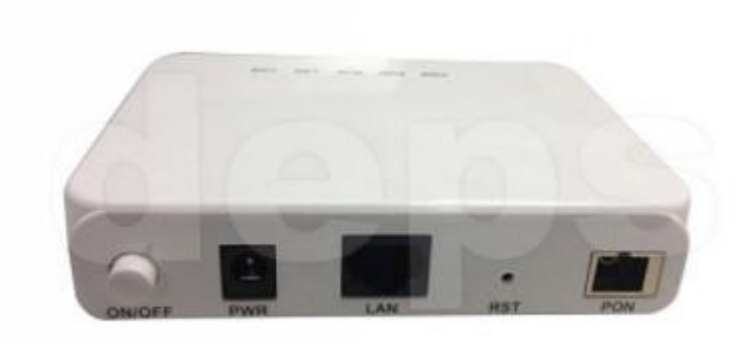

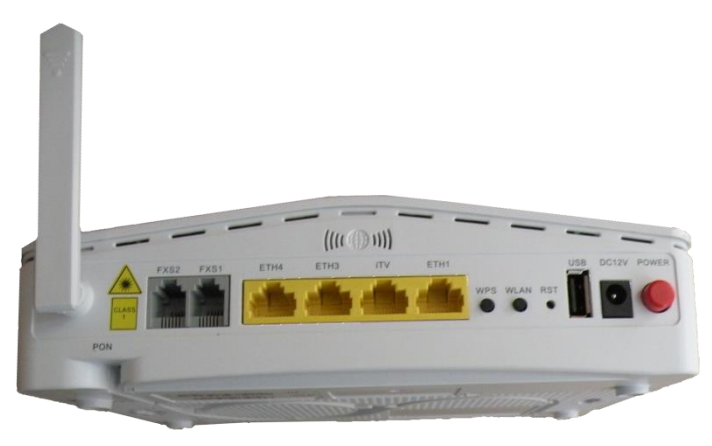

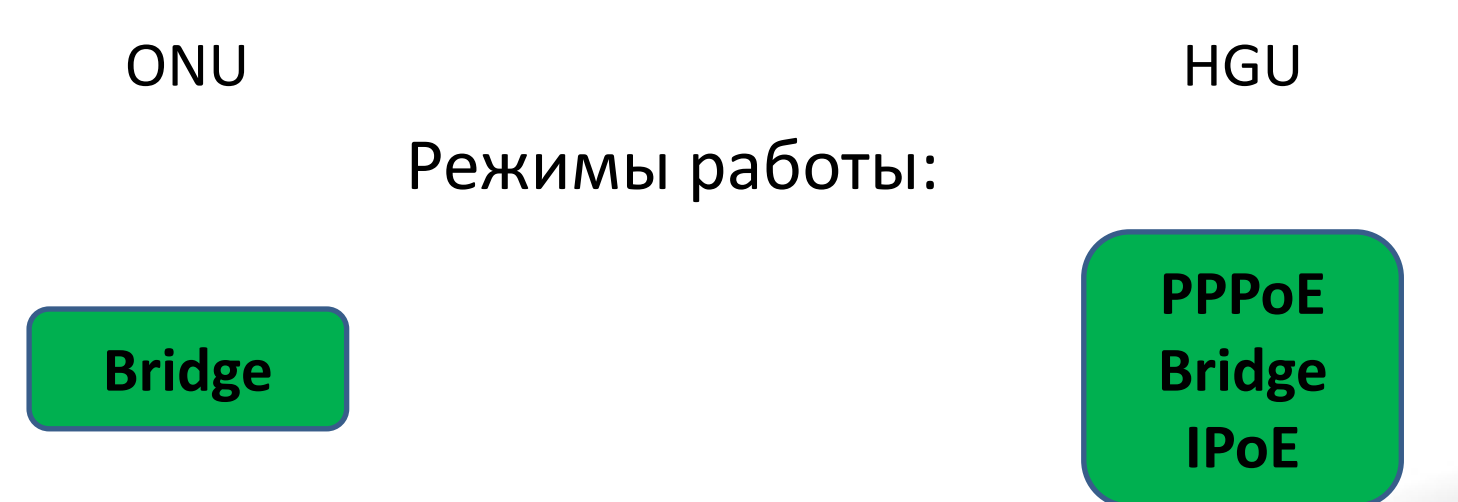

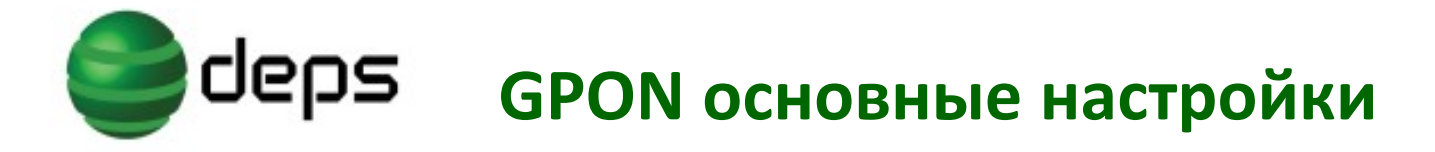

### **ONU HGU-PPPOE**

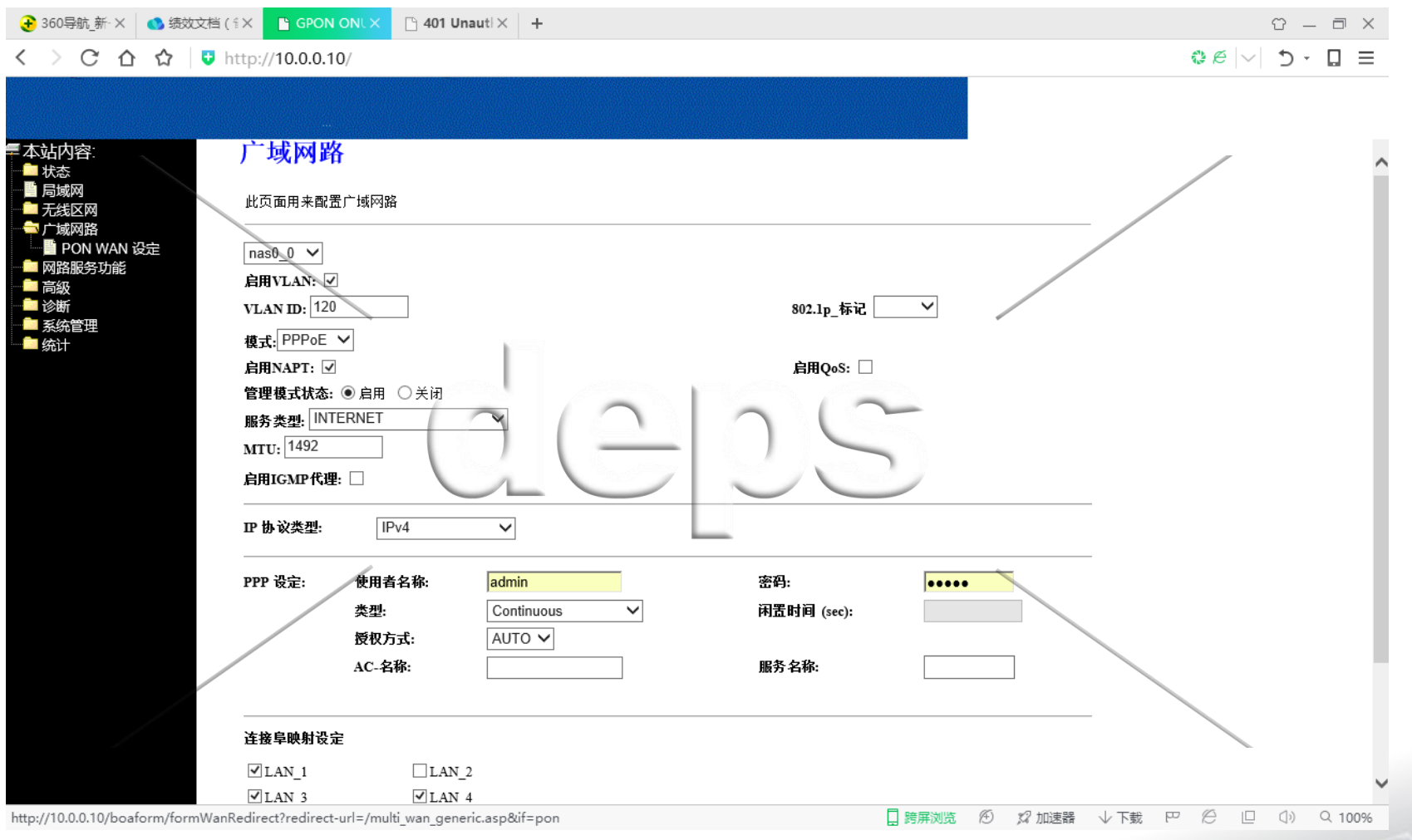

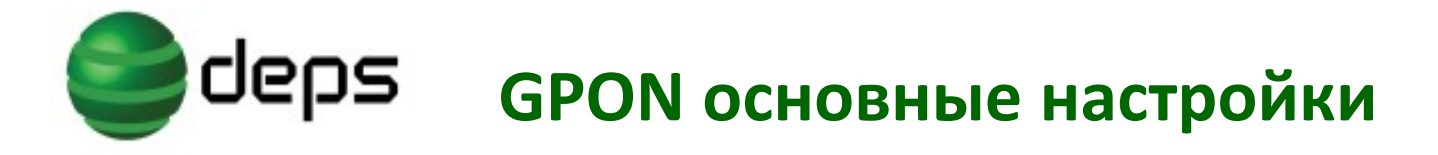

### **ONU HGU-Bridge**

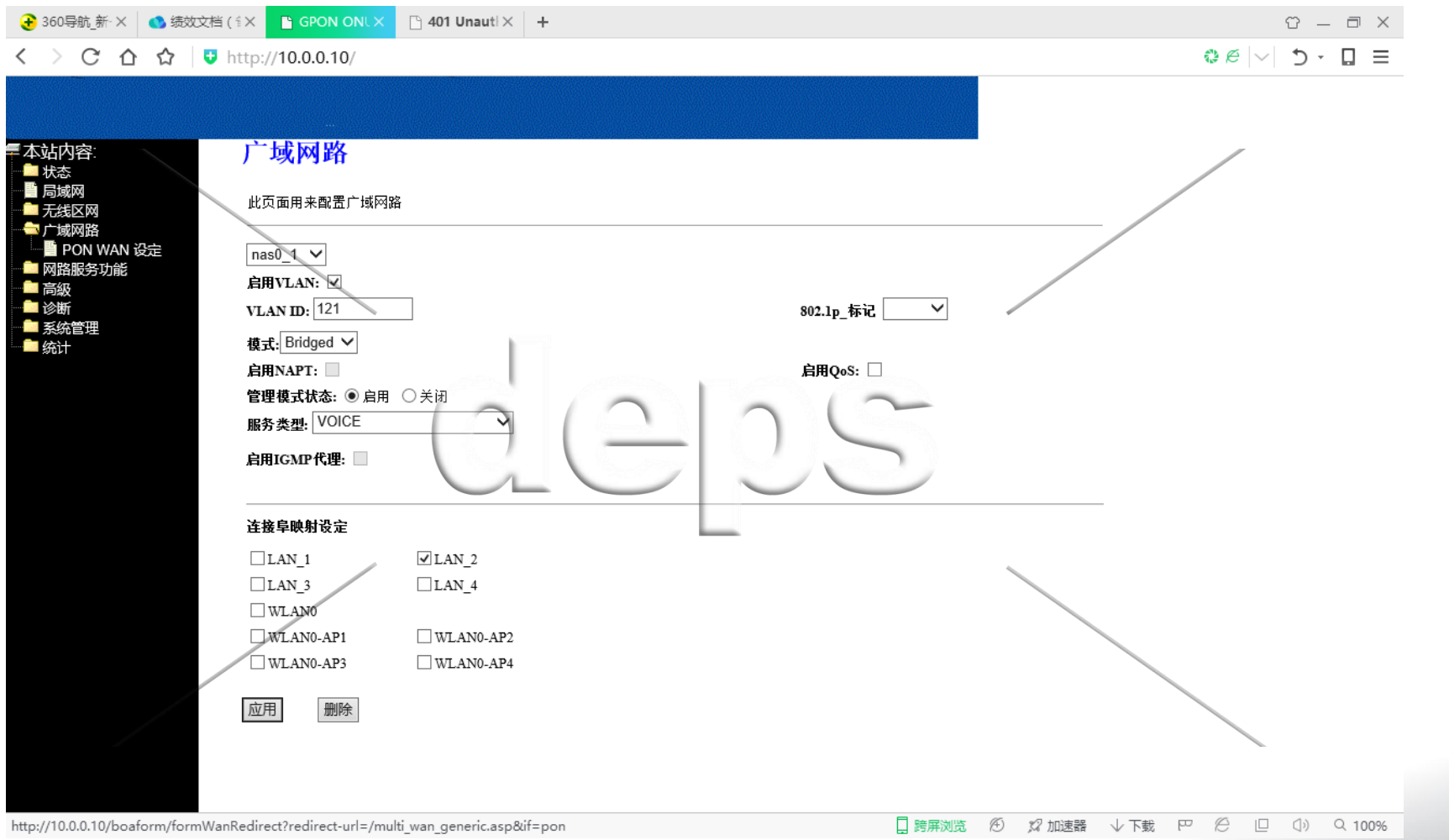

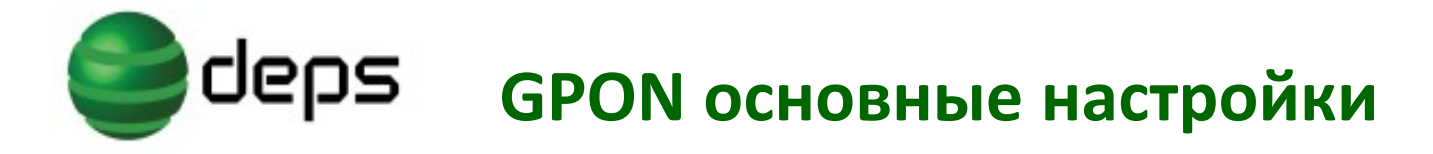

### **ONU HGU-IPoe**

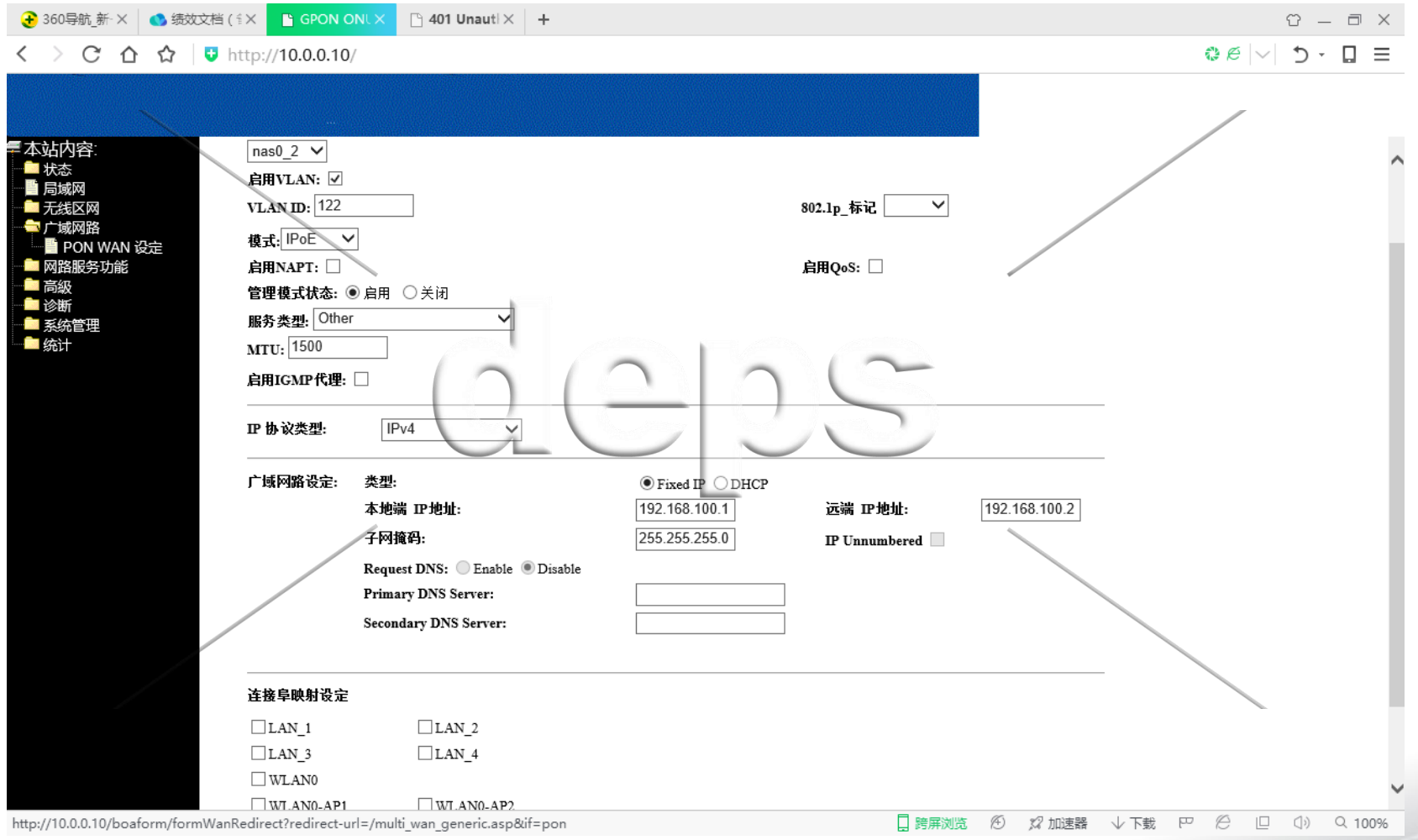

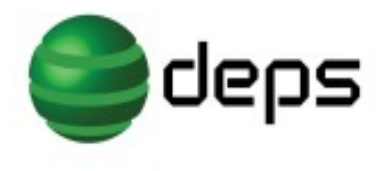

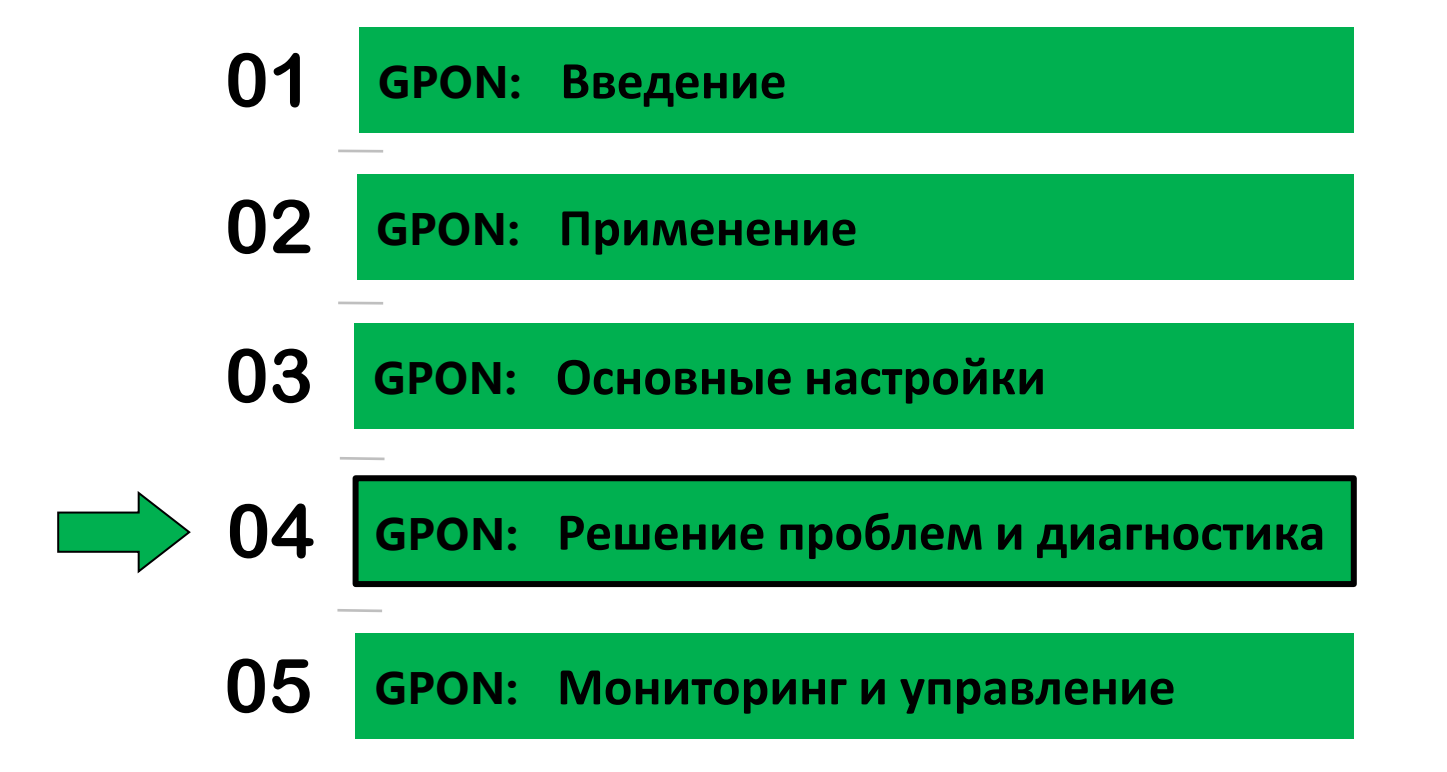

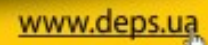

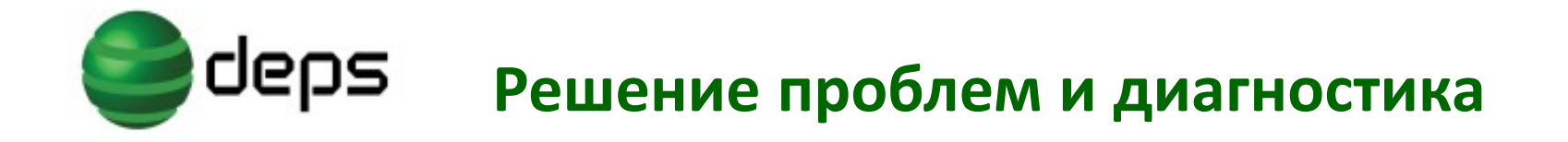

# **Варианты решения проблем связи**

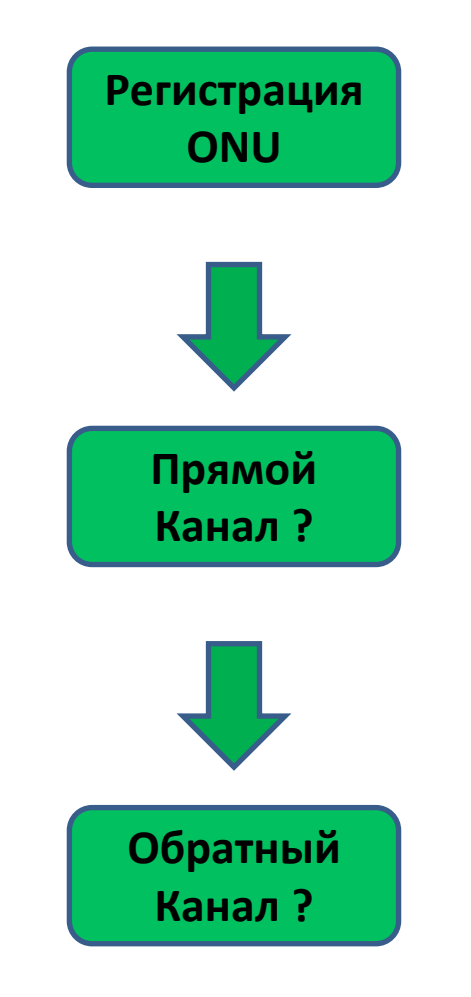

35

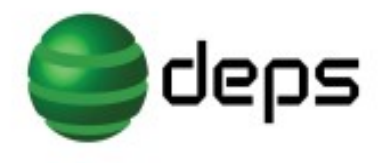

# Решение проблем и диагностика

### Успешная регистрация ONU?

#### **OLT** console

Switch#show gpon onu-information

Interface GPON0/1 has bound 3 ONUs:

IntfName **SN Status** Config Status

GPON0/1:3 4244434DF79D0F8C active success

#### **ONU WEB**

1.PON

2. Web адресс: http://10.0.0.10 логин и пароль: admin/admin; имя ONU: O5

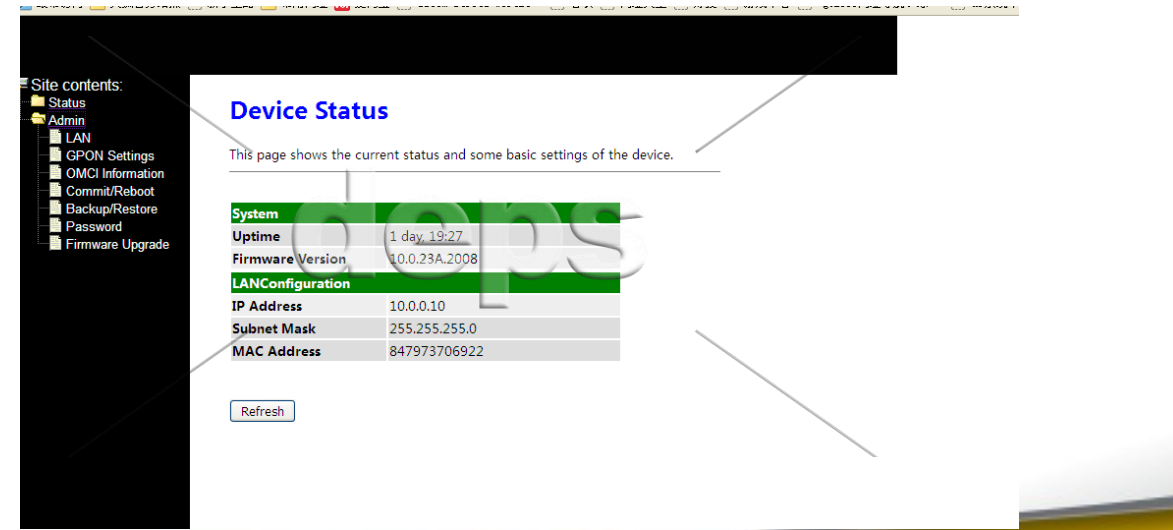

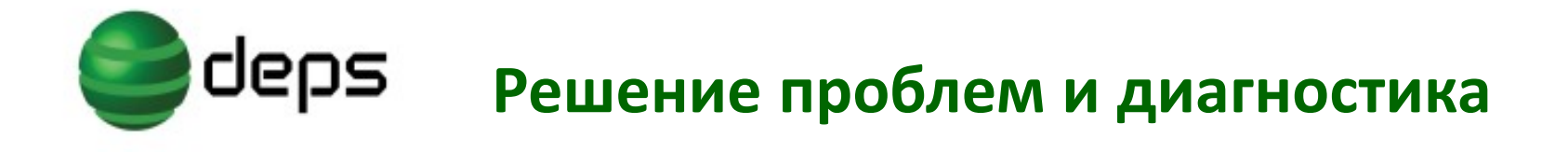

### **Просмотр сигнала к ONU**

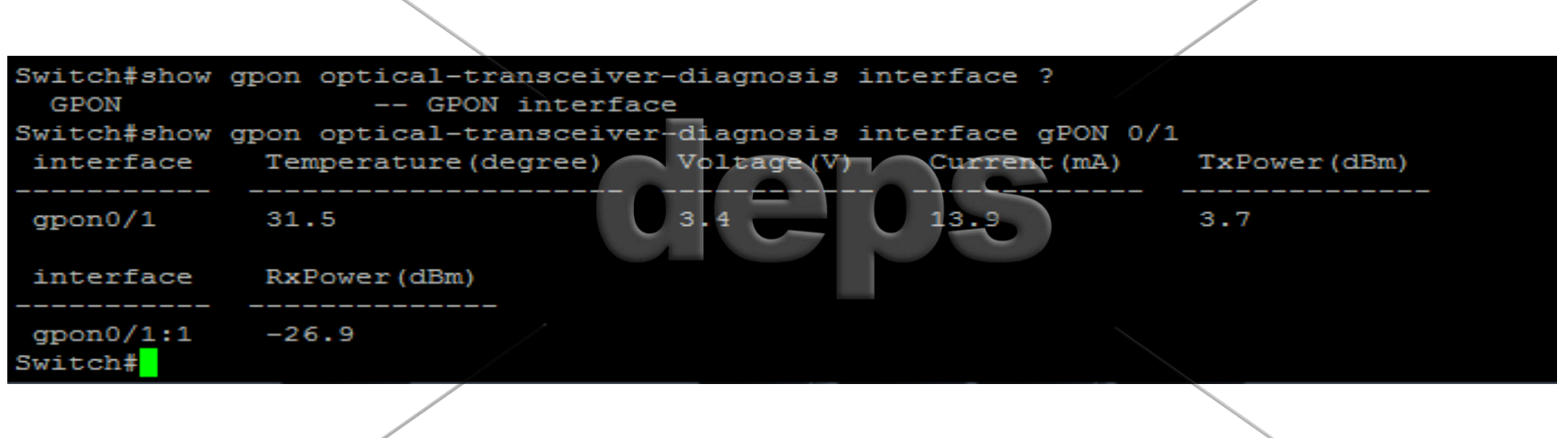

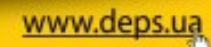

37

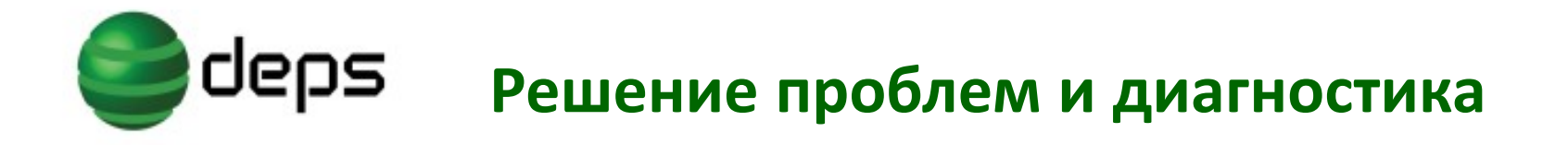

#### **Просмотр сигнала от ONU**

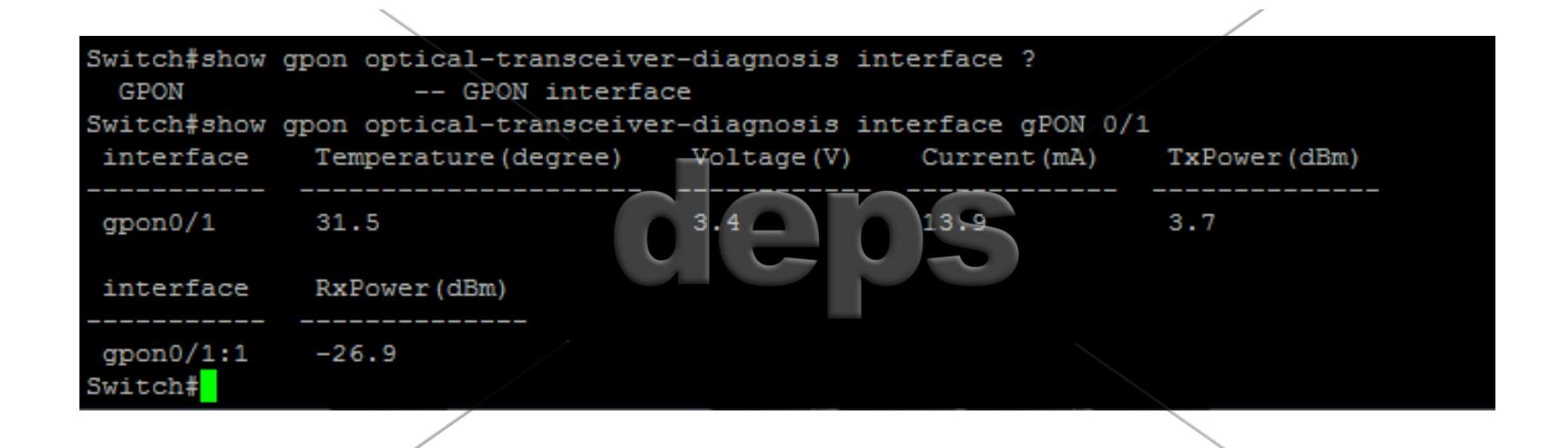

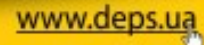

38

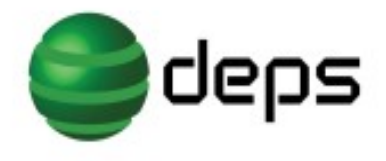

# **Решение проблем и диагностика**

#### **Просмотр информации об ONU**

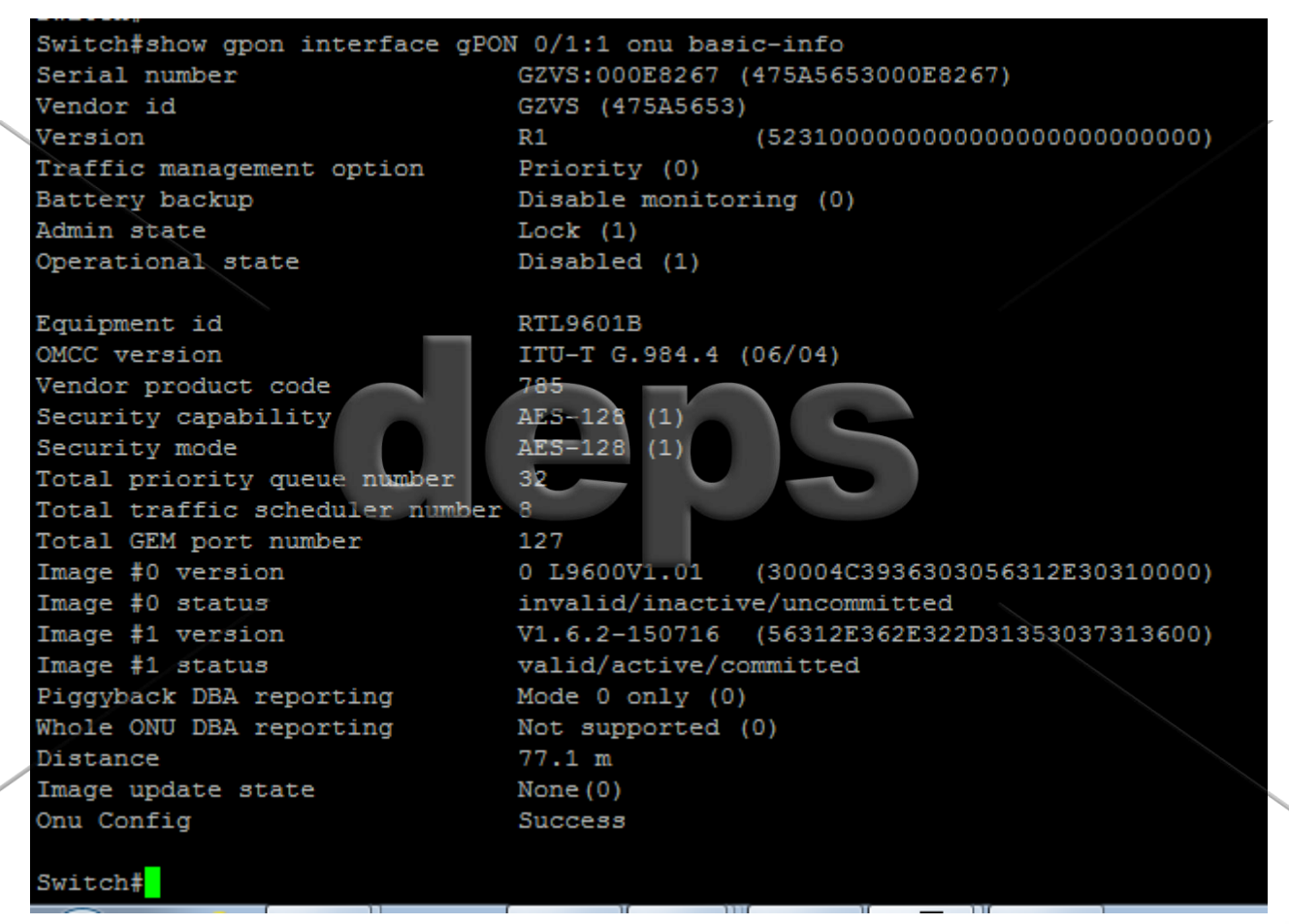

www.deps.ua

39

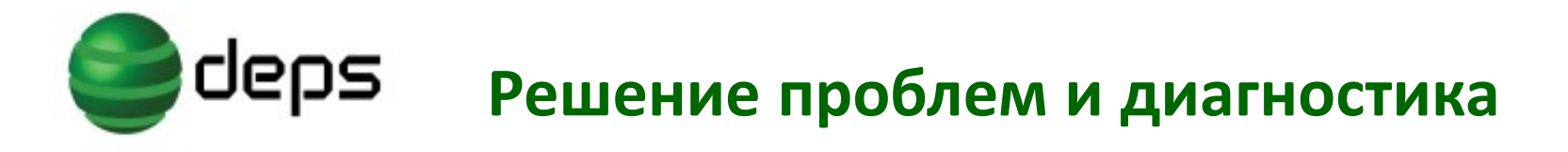

# **Статус регистрации ONU**

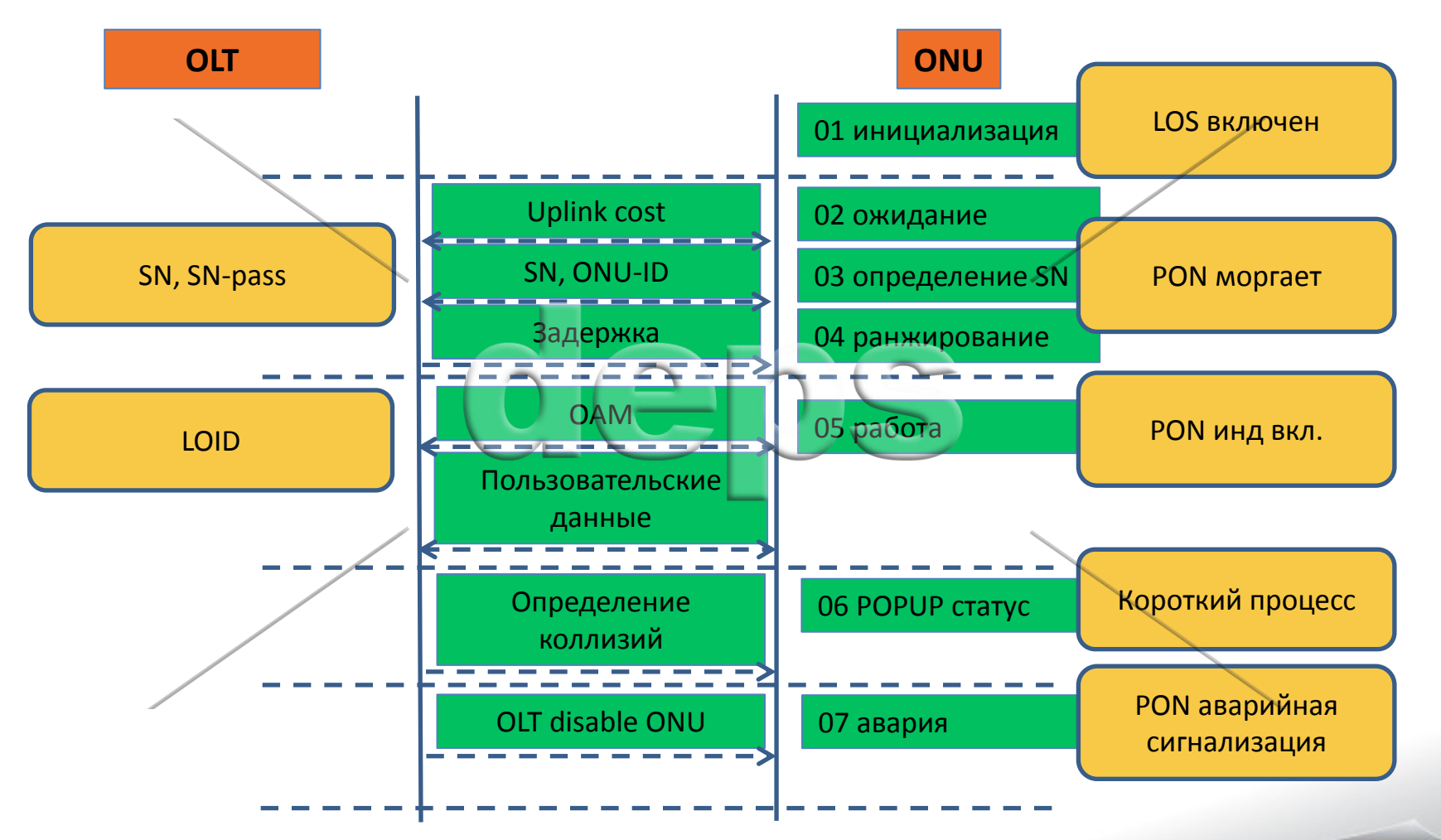

www.deps.ua

 $\overline{a}$ 

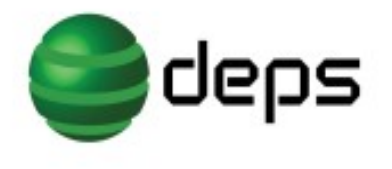

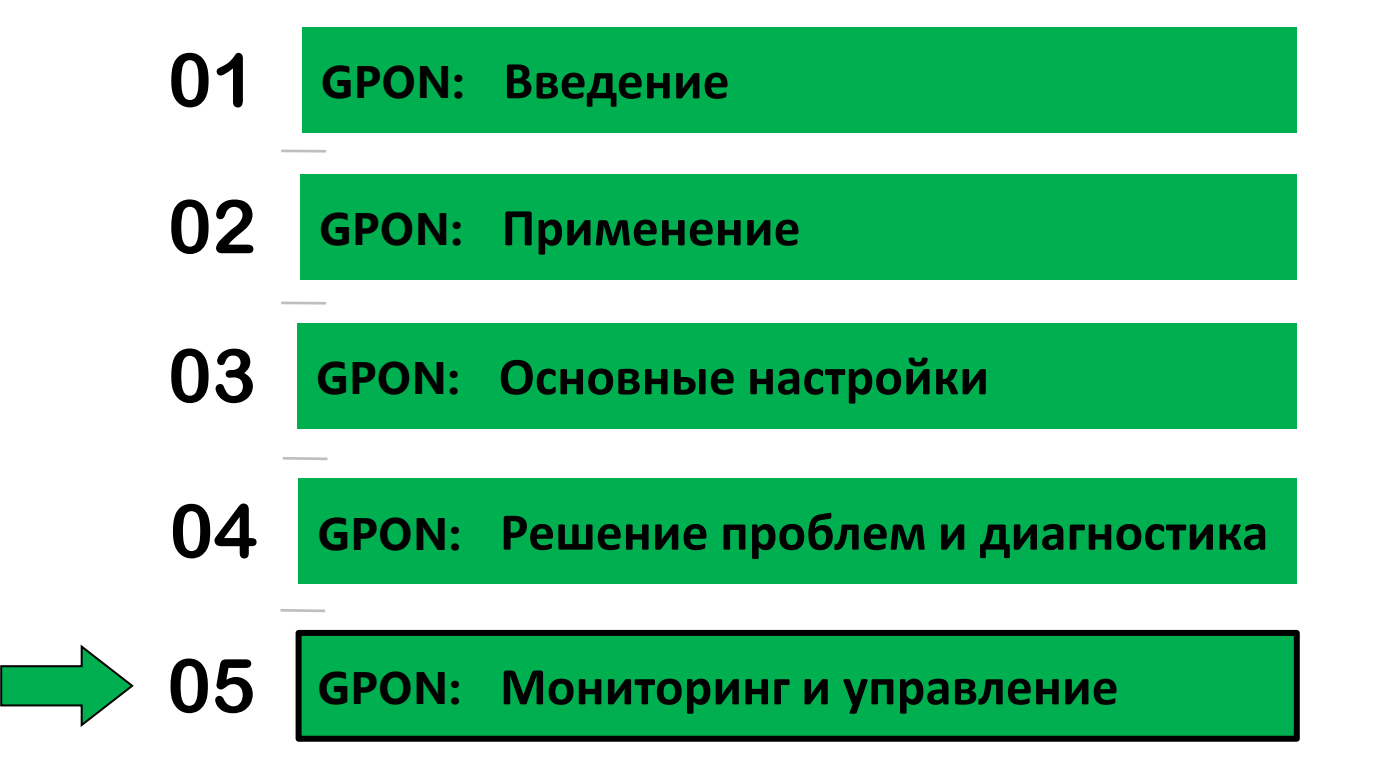

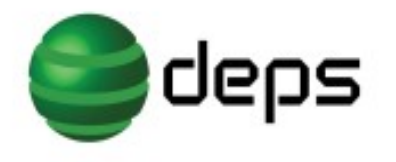

# **Мониторинг и управление**

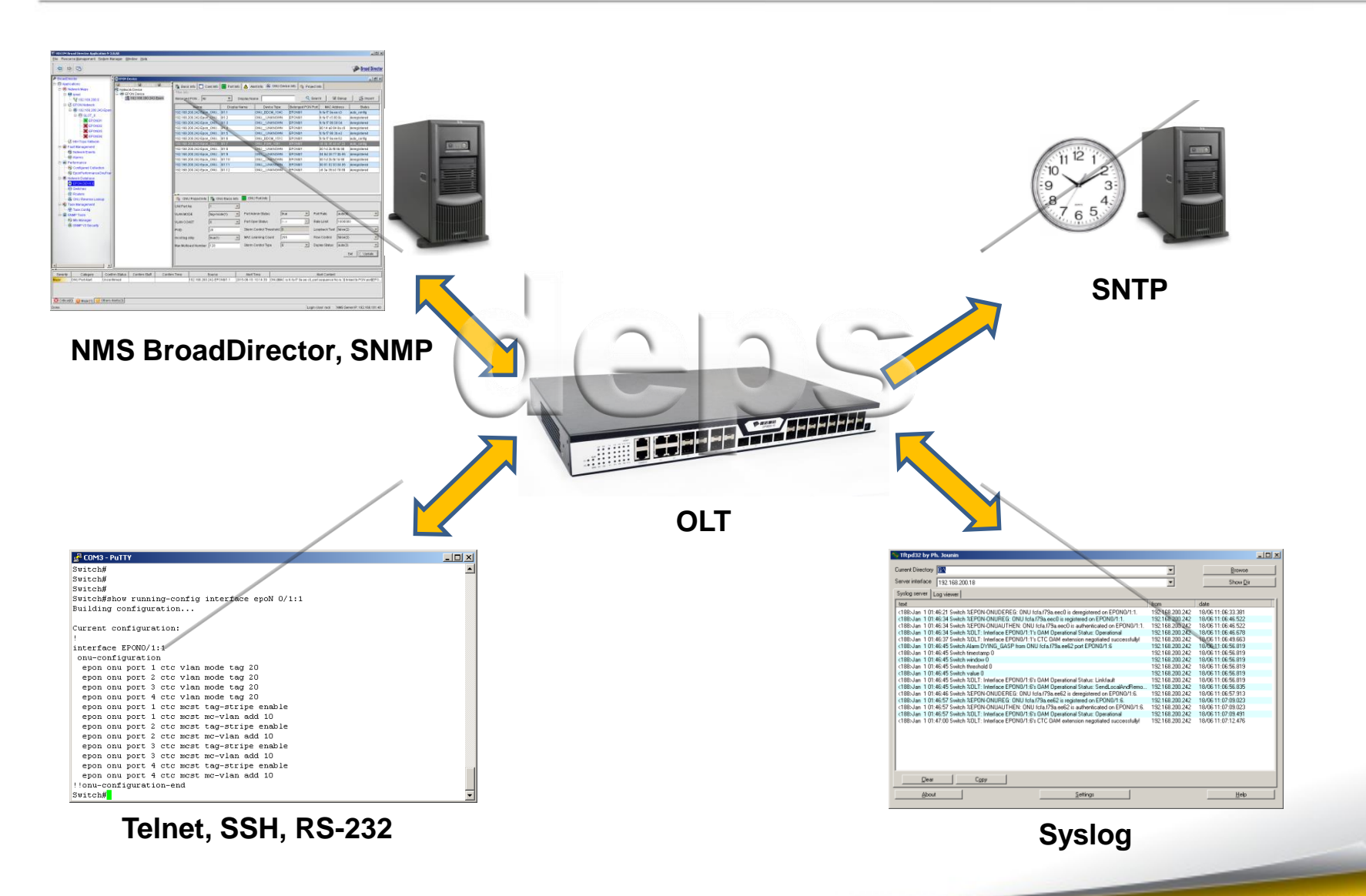

# **Спасибо за внимание!**

Ответы на вопросы по представленному оборудованию Вы всегда можете получить у менеджеров компании DEPS.

> Наш адрес: ул. Маричанская, 18 г. Киев, Украина, 03040

www.deps.ua

тел./факс: +38 044 323-88-88 e-mail: info@deps.ua http://www.deps.ua